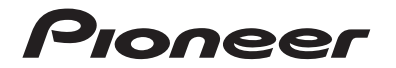

# **DMH-Z5350BT** RDS AV РЕСИВЕР

Руководство по эксплуатации

# Содержание

Благодарим за покупку данного изделия Pioneer.

Внимательно прочитайте эти инструкции, чтобы надлежащим образом использовать данную модель мультимедийной системы. После ознакомления с инструкциями сохраняйте данный документ для дальнейшего обращения.

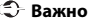

Экран, приведенный в качестве примеров, может отличаться от реальных экранов, которые могут быть изменены без уведомления с целью улучшения характеристик и функциональных возможностей.

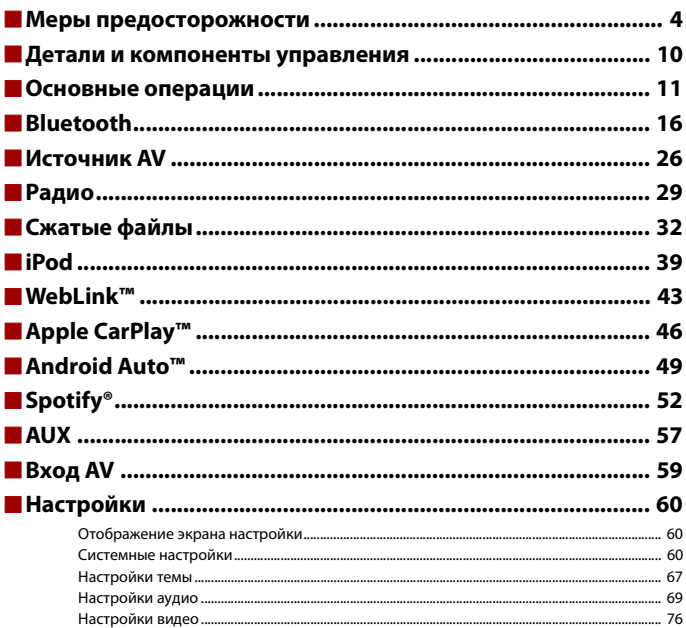

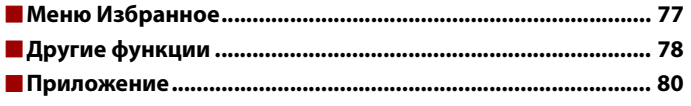

# <span id="page-3-0"></span>Меры предосторожности

В некоторых странах существуют законодательные и правительственные запреты или ограничения на использование этого изделия в вашем транспортном средстве. Обеспечьте соответствие действующим законам и нормам по установке и эксплуатации этого изделия.

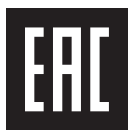

# **А ПРЕДУПРЕЖДЕНИЕ**

Слоты и отверстия в корпусе предназначены для вентиляции с целью обеспечения надежной работы устройства и защиты его от перегрева. Во избежание пожара запрещается блокировать или закрывать отверстия другими предметами (например, бумагой, коврами, одеждой).

# **ВНИМАНИЕ**

Данное изделие оценено на соответствие требованиям стандарта IEC 60065, "Аудио-, видео- и аналогичная электронная аппаратура. Требования безопасности" в условиях умеренного и тропического климата.

# **Важные сведения о безопасности**

## **А ПРЕДУПРЕЖДЕНИЕ**

- **•** Не пытайтесь самостоятельно производить установку или ремонт изделия. Установка или ремонт изделия лицами, не обладающими специальными навыками и опытом работы с электронным оборудованием и автомобильными аксессуарами, могут создать опасность поражения электрическим током или иных инцидентов.
- **•** Не допускайте попадания жидкостей на это изделие. Это может привести к электрическому удару. Попадание жидкостей может привести к повреждениям, возникновению дыма и перегреву изделия.
- **•** При попадании жидкости или инородных частиц внутрь этого изделия необходимо припарковать автомобиль в безопасном месте, немедленно выключить переключатель зажигания (ACC OFF), затем связаться с дилером или ближайшим авторизированным сервисным пунктом Pioneer. Запрещается эксплуатировать это изделие в таких условиях. Это может привести к возгоранию, удару током или повреждениям.
- **•** Если вы заметили дым, необычные звуки или запах, производимые этим изделием, или другие нехарактерные признаки на экране LCD, немедленно отключите электропитание и свяжитесь с

дилером или ближайшим авторизированным сервисным пунктом Pioneer. Использование этого изделия в таком состоянии может привести к необратимым повреждениям системы.

- **•** Запрещается демонтировать или модифицировать это изделие, так как в его состав входят компоненты, работающие под высоким напряжением, вмешательство в которые может привести к удару током. Информацию о внутреннем осмотре, выполнении регулировок или ремонта можно получить у дилера или в ближайшем авторизированном сервисном пункте Pioneer.
- **•** Не допускайте проглатывания аккумулятора, Существует риск химического ожога. В данном изделии (Пульт ДУ прилагается или продается отдельно) используется аккумулятор таблеточного типа. При проглатывании аккумулятор таблеточного типа может вызвать тяжелые ожоги внутренних органов в течение всего лишь двух часов и привести к летальному исходу. Храните новые и использованные аккумуляторы в недоступном для детей месте. Если отсек для аккумулятора не закрывается должным образом, не используйте изделие и храните его в недоступном для детей месте.

Если вы полагаете, что проглотили аккумулятор или он каким-либо иным образом оказался внутри вашего пищеварительного тракта, немедленно обратитесь за медицинской помощью.

Перед началом использования этого изделия обязательно прочтите и примите к сведению следующую информацию по безопасности:

- **•** Не используйте это изделие, любые приложения или дополнительную камеру заднего вида (в случае ее приобретения), если это может отвлечь ваше внимание от безопасного управления автомобилем. Всегда соблюдайте правила безопасного вождения и существующие правила дорожного движения. Если у вас возникли сложности с управлением этим изделием, остановитесь, припаркуйте автомобиль в безопасном месте и поставьте его на парковочный тормоз, прежде чем выполнить необходимые регулировки.
- **•** При пользовании этим изделием не устанавливайте громкость на слишком высокий уровень. В противном случае вы не сможете слышать происходящее на дороге и распознавать сигналы автомобилей аварийной службы.
- **•** В целях повышения безопасности некоторые функции отключаются до тех пор, пока автомобиль не будет остановлен и не будет установлен на парковочный тормоз.
- **•** Держите под рукой это руководство в качестве справочника для получения сведений о способах эксплуатации и безопасности.
- **•** Не устанавливайте это изделие в таких местах, где оно может затруднять обзор водителю, ухудшать работу любых систем управления автомобилем или систем безопасности, включая подушки безопасности или кнопки аварийной сигнализации, или ухудшать возможность водителя безопасно управлять автомобилем.
- **•** Не забывайте пристегивать ремни безопасности во время движения автомобиля. В случае попадания в аварию травмы могут оказаться более серьезными, если ремень не был правильно пристегнут.
- **•** Никогда не пользуйтесь наушниками во время движения.

# **Для обеспечения безопасности движения**

## **А ПРЕДУПРЕЖДЕНИЕ**

- **СВЕТЛО-ЗЕЛЕНЫЙ ПРОВОД НА РАЗЪЕМЕ ПИТАНИЯ ПРЕДНАЗНАЧЕН ДЛЯ ОПРЕДЕЛЕНИЯ ПАРКОВОЧНОГО СТАТУСА И ПОДКЛЮЧАЕТСЯ К РАЗЪЕМУ СО СТОРОНЫ ПОДАЧИ ЭНЕРГИИ К ВЫКЛЮЧАТЕЛЮ РУЧНОГО ТОРМОЗА. НЕНАДЛЕЖАЩЕЕ ПОДКЛЮЧЕНИЕ ИЛИ ИСПОЛЬЗОВАНИЕ ДАННОГО ПРОВОДА МОЖЕТ НАРУШИТЬ ДЕЙСТВУЮЩИЕ ЗАКОНЫ И ПРИВЕСТИ К СЕРЬЕЗНЫМ ТРАВМАМ ИЛИ ПОВРЕЖДЕНИЯМ.**
- **Не предпринимайте каких-либо шагов относительно вмешательства в работу или отключения системы блокировки парковочного тормоза, которая предназначена для вашей защиты. Вмешательство в работу или отключение системы блокировки парковочного тормоза может привести к серьезным травмам или гибели.**
- **Во избежание риска получения повреждений и травм, потенциального нарушения действующего законодательства, это изделие не может использоваться с видеоизображением, которое может видеть водитель.**
- **•** В некоторых странах просмотр видеоизображений на дисплее внутри автомобиля может быть незаконным, даже если это делает не водитель, а пассажиры. В странах, где приняты такие правила, их необходимо соблюдать.

При попытке просмотра видеоизображения во время вождения на экране отобразится предупреждение **"Строго запрещается смотреть видео на переднем сиденье во время движения."**. Чтобы просмотреть видеоизображение на экране, остановите автомобиль в безопасном месте и поднимите парковочный тормоз. Перед тем как отпустить парковочный тормоз, удерживайте педаль тормоза в нажатом состоянии.

# **При использовании экрана, подключенного к V OUT**

Выходной терминал видео (**V OUT**) используется для подключения экрана, с которого пассажиры задних сидений могут просматривать видеоизображение.

# **А ПРЕДУПРЕЖДЕНИЕ**

ЗАПРЕЩАЕТСЯ устанавливать задний дисплей в местах, с которых водитель может просматривать видеоизображение во время управления автомобилем.

## **Во избежание разрядки аккумуляторных батарей**

Во время использования изделия автомобиль должен быть заведен. Использование этого изделия при незапущенном двигателе может привести к полной разрядке аккумуляторной батареи.

# **А ПРЕДУПРЕЖДЕНИЕ**

Не устанавливайте это изделие в автомобилях, не оснащенных проводом ACC или соответствующей цепью.

## **Камера заднего вида**

С помощью дополнительной камеры заднего вида можно использовать это изделие для наблюдения за прицепом, а также при парковке задним ходом на ограниченном пространстве.

# **А ПРЕДУПРЕЖДЕНИЕ**

- **•** ИЗОБРАЖЕНИЕ НА ЭКРАНЕ МОЖЕТ БЫТЬ ПЕРЕВЕРНУТЫМ.
- **•** ИСПОЛЬЗУЙТЕ ВХОДНОЙ РАЗЪЕМ ТОЛЬКО ДЛЯ ПОДКЛЮЧЕНИЯ КАМЕР ЗАДНЕГО ВИДА С ПЕРЕВЕРНУТЫМ ИЛИ ЗЕРКАЛЬНЫМ ИЗОБРАЖЕНИЕМ. ИСПОЛЬЗОВАНИЕ ДРУГИХ КАМЕР МОЖЕТ ПРИВЕСТИ К ТРАВМАМ ИЛИ ПОВРЕЖДЕНИЯМ.

# **ВНИМАНИЕ**

Режим просмотра заднего вида предназначен для использования этого изделия для наблюдения за прицепами, а также при парковке задним ходом в ограниченном пространстве. Не используйте данную функцию для развлечения.

# **Использование USB-разъема**

# **ВНИМАНИЕ**

- **•** Во избежание утери и повреждения данных, сохраненных в устройстве памяти, не извлекайте его из этого изделия во время передачи данных.
- **•** Компания Pioneer не может гарантировать совместимость со всеми устройствами памяти USB и не несет ответственности за потерю каких-либо данных на мультимедийных проигрывателях, iPhone, смартфонах или других устройствах во время использования этого изделия.
- **•** Устройство может распознаваться неверно данным продуктом, если подключено устройство USB, которое было неправильно отключено от компьютера.

## **В случае неисправности**

При возникновении неполадок в работе этого изделия свяжитесь со своим дилером или ближайшим авторизованным сервисным пунктом Pioneer.

# **Посетите наш веб-сайт**

Посетите нас по следующему адресу: **https://www.pioneer-car.eu https://www.pioneer-rus.ru**

- **•** Зарегистрируйте продукт. Мы сохраним сведения о покупке в файле, чтобы вы имели доступ к этой информации в случае утери или кражи.
- **•** Последняя информация о PIONEER CORPORATION предлагается на нашем вебсайте.
- **•** Компания Pioneer регулярно предоставляет обновления программного обеспечения, чтобы постоянно улучшать свою продукцию. Все доступные обновления программного обеспечения можно найти в разделе поддержки на веб-сайте компании Pioneer.

## **Информация об изделии**

- **•** Это изделие работает корректно только в пределах Европы. Функция RDS (Radio Data System) работает только в регионах, где имеется радиовещание станций FM с сигналами RDS. Функция RDS-TMC также может использоваться в регионах, где имеется радиовещание станций с сигналом RDS-TMC.
- **•** Pioneer CarStereo-Pass предназначен для использования только в Германии.

## **Защита панели LCD и экрана**

- **•** Не подвергайте экран LCD воздействию прямых солнечных лучей, когда это изделие не используется. Такие действия могут привести к неисправности экрана LCD из-за высоких температур.
- **•** При использовании сотового телефона держите антенну телефона как можно дальше от экрана LCD, чтобы предотвратить появление помех видеоизображения в виде пятен, цветных полос и т.д.
- **•** Для предотвращения повреждения экрана LCD обязательно касайтесь клавиш сенсорной панели только пальцами и делайте легкие прикосновения.

## **Примечания относительно внутренней памяти**

- **•** При отсоединении желтого провода от аккумуляторной батареи (или снятии самой аккумуляторной батареи) происходит удаление информации.
- **•** Некоторые настройки и записанные данные не удаляются.

## **Сведения об этом руководстве**

В этом руководстве для описания операций используются изображения реальных экранов. Однако на некоторых устройствах, в зависимости от модели, экраны могут отличаться от представленных в этом руководстве.

### **Условные обозначения, используемые в данном руководстве**

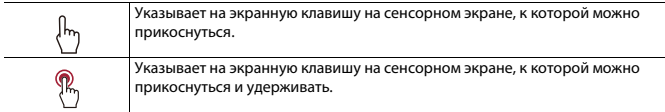

# <span id="page-9-0"></span>Детали и компоненты управления

# **Основное устройство**

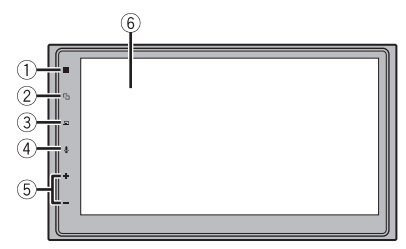

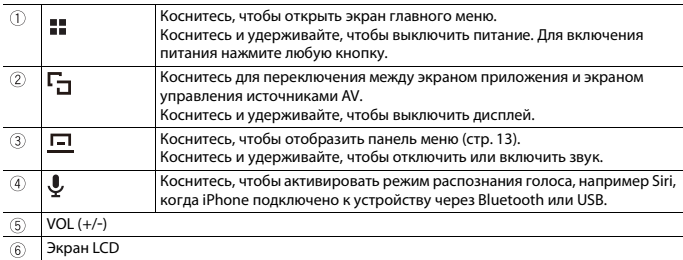

# <span id="page-10-0"></span>Основные операции

## **Пульт дистанционного управления**

Пульт дистанционного управления CD-R33 продается отдельно. Подробные сведения об операциях см. в руководстве по пульту дистанционного управления.

# **Запуск устройства**

**1 Включите двигатель для активации системы.** Откроется экран [Язык прогр.].

#### **ПРИМЕЧАНИЕ**

При втором запуске отображаемые экраны будут отличаться в зависимости от предыдущих состояний.

### **2 Выберите язык.**

## $3$  **Коснитесь**  $\rightarrow$

Откроется экран [Настройка акустических систем].

### **4 Выберите режимы громкоговорителей.**

#### [**Стандартный режим**]

Система с 4 громкоговорителями: передние и задние, или система с 6 громкоговорителями: передние, задние громкоговорители и сабвуферы.

#### [**Сетевой режим**]

3-канальный усилитель, система с несколькими громкоговорителями: высоких частот, средних частот и сабвуфером (для низких частот) для воспроизведения высоких, средних и низких частот (полос).

## **А ПРЕДУПРЕЖДЕНИЕ**

Не используйте это устройство в Стандартный режим, если к нему подключена акустическая система для 3-полосного Сетевой режим. Это может привести к повреждению громкоговорителей.

## **5 Коснитесь [OK].**

Отобразится экран с правовой информацией отказа от ответственности.

### **6 Коснитесь [OK].**

Откроется экран главного меню.

#### **ПРИМЕЧАНИЕ**

После того как режим использования громкоговорителей настроен, эта настройка не может быть изменена, пока для этого изделия не будут восстановлены настройки по умолчанию. Восстановите настройки по умолчанию для изменения настройки режима использования громкоговорителей [\(стр. 79\).](#page-78-0)

#### **Переключение режима использования громкоговорителей**

Чтобы изменить режим громкоговорителя, необходимо восстановить заводские настройки этого изделия.

**1 Восстановите настройку по умолчанию [\(стр. 79\).](#page-78-0)**

## **Использование сенсорной панели**

Управлять данным изделием можно путем касания клавиш, отображаемых на экране, непосредственно пальцами.

#### **ПРИМЕЧАНИЕ**

Для предотвращения повреждения экрана LCD обязательно касайтесь клавиш, делая легкие прикосновения пальцами.

#### **Обычные клавиши сенсорной панели**

: Возврат к предыдущему экрану.  $|\times|$ : Закрытие экрана.

#### **Использование экранов списков**

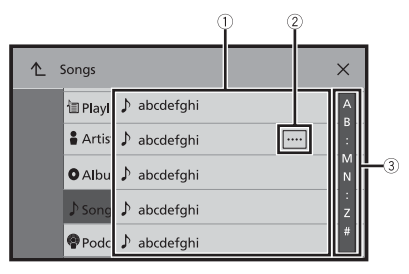

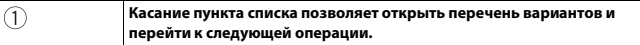

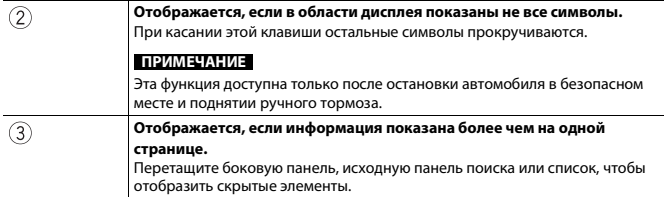

### **Использование шкалы времени**

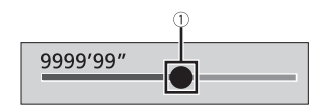

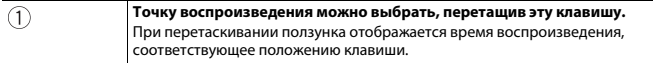

#### <span id="page-12-0"></span>**Использование панели меню**

 $1$  Коснитесь  $\boxed{)}$ .

На экране отобразится панель меню.

#### **ПРИМЕЧАНИЕ**

Доступность панели меню может отличаться в зависимости от активного источника.

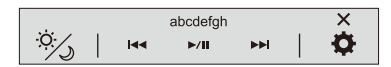

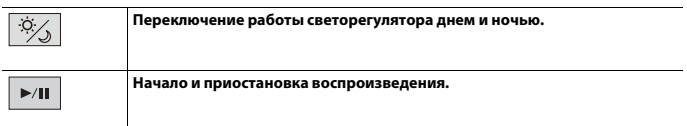

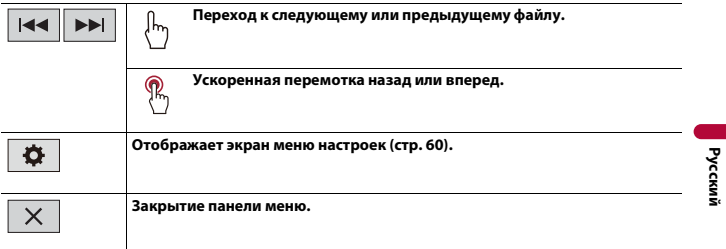

## <span id="page-13-0"></span>**Экран главного меню**

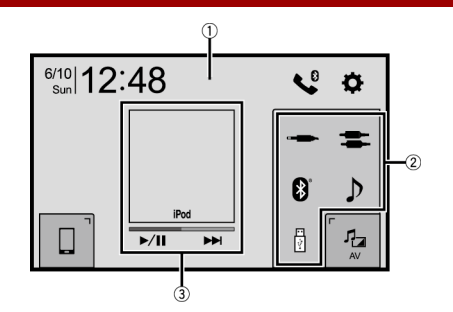

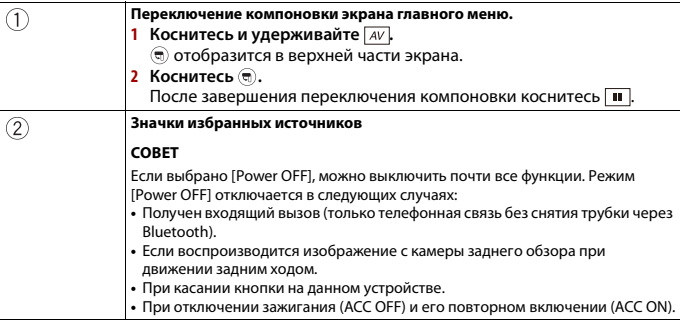

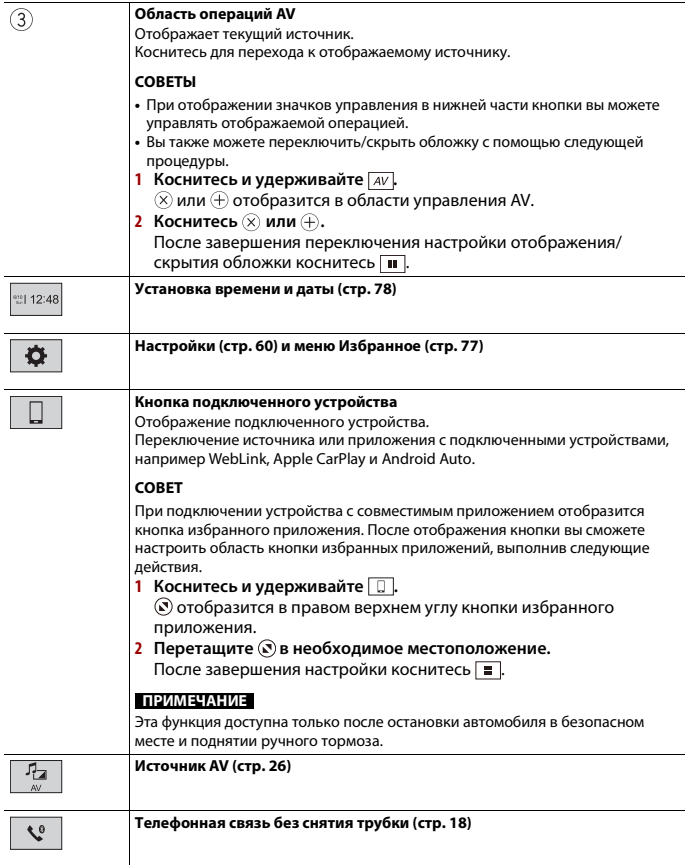

# <span id="page-15-0"></span>Bluetooth

## <span id="page-15-1"></span>**Подключение Bluetooth**

- **1 Включите функцию Bluetooth на устройстве.**
- $2$  **Коснитесь**  $\|$
- $\overline{3}$  **Коснитесь**  $\overline{4}$  **д** а затем  $\overline{8}$ Откроется экран Bluetooth.
- **4 Коснитесь [Соединение].**
- $\overline{\textbf{5}}$  **Коснитесь**  $\overline{\textbf{Q}}$  .

Устройство начнет поиск доступных устройств, затем отобразит их в списке устройств.

### **6 Коснитесь названия устройства Bluetooth.**

После успешной регистрации устройства соединение Bluetooth устанавливается системой автоматически. Если соединение установлено, в списке отображается название устройства.

#### **ПРИМЕЧАНИЯ**

- **•** Если пять устройств уже зарегистрированы, откроется [Память переполнена]. Сначала удалите зарегистрированное устройство [\(стр. 17\)](#page-16-0).
- **•** Если ваше устройство поддерживает профиль SSP (Простое безопасное сопряжение), на дисплее данного изделия отобразится шестизначный номер. Коснитесь [Да], чтобы зарегистрировать устройство.
- **•** Если вы пытаетесь подключить сотовый телефон при том, что уже подключены два мобильных телефона, первый из этих двух телефонов будет отключен, и вместо него будет подключен выбранный вами неподключенный сотовый телефон.

#### **СОВЕТЫ**

- **•** Кроме того, подключение по Bluetooth можно создать, обнаружив это изделие с устройства Bluetooth. Перед регистрацией убедитесь, что [Видимость] в меню [Bluetooth] установлено на [Вкл.] [\(стр. 17\)](#page-16-1). Подробную информацию об операциях с устройством Bluetooth см. в инструкциях по эксплуатации, поставляемых с устройством Bluetooth.
- **•** К этому изделию можно одновременно подключить два сотовых телефона [\(стр. 18\).](#page-17-1)

# **Настройки Bluetooth**

- $\overline{\mathbf{1}}$  **Коснитесь**  $\overline{\mathbf{ii}}$
- **2** Коснитесь  $\overline{\Phi}$ , а затем  $\boxed{\Theta}$ .

# **ВНИМАНИЕ**

Запрещается выключать данное изделие и отсоединять устройство во время работы Bluetooth.

<span id="page-16-1"></span><span id="page-16-0"></span>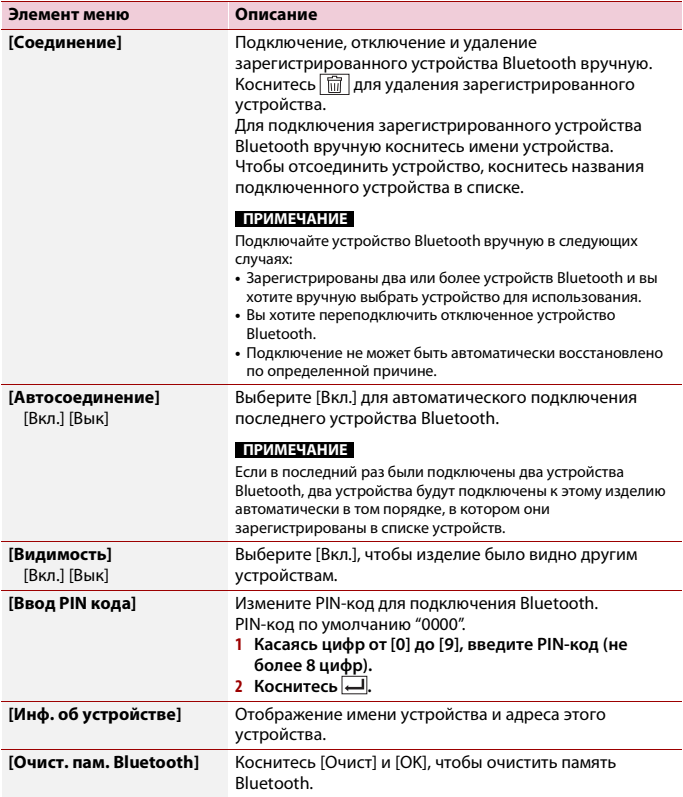

## <span id="page-17-1"></span>**Переключение между подключенными по Bluetooth устройствами**

После регистрации и подключения устройств Bluetooth к этому изделию вы можете переключаться между ними с помощью клавиши переключения устройств в функции телефона и некоторых аудиоисточниках.

- **•** Вы можете зарегистрировать до пяти устройств Bluetooth на этом изделии [\(стр. 16\).](#page-15-1)
- **•** Вы можете подключить одно из зарегистрированных устройств на этом изделии. Если зарегистрированное устройство имеет функцию телефона, то при использовании функции телефона можно одновременно подключить не более двух устройств. Даже если два из пяти зарегистрированных устройства уже подключены, вы можете подключить это устройство, чтобы использовать функцию аудио, только с помощью клавиши переключения устройств на экране аудиоисточника.
- **•** Значок используемого сотового телефона отображается на экране меню телефона. Если к этому изделию одновременно подключены два сотовых телефона, между ними можно переключаться с помощью клавиши переключения устройств. Содержимое меню телефона сохраняется для каждого подключенного сотового телефона [\(стр. 18\)](#page-17-0).
- **•** Клавиша переключения устройств появляется для некоторых источников аудио. Источник аудио может автоматически переключиться на другой источник, в зависимости от выбранного устройства.

# <span id="page-17-0"></span>**Телефонная связь без снятия трубки**

Чтобы воспользоваться этой функцией, вам необходимо заранее подключить свой мобильный телефон к данному изделию по Bluetooth [\(стр. 16\).](#page-15-1)

## **ВНИМАНИЕ**

В целях безопасности по возможности избегайте разговоров по телефону во время движения.

#### **Исходящий звонок**

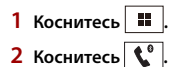

Откроется экран меню телефона.

**3 Нажмите один из значков вызова на экране меню телефона.**

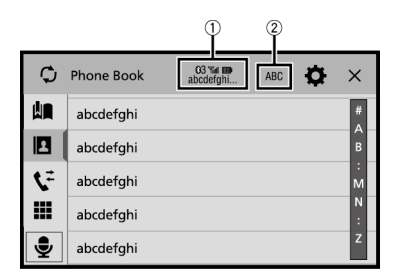

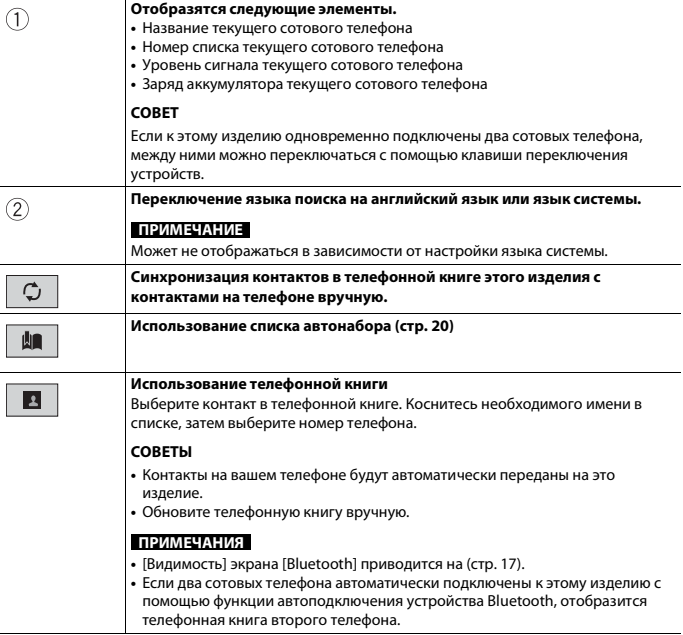

<span id="page-19-0"></span>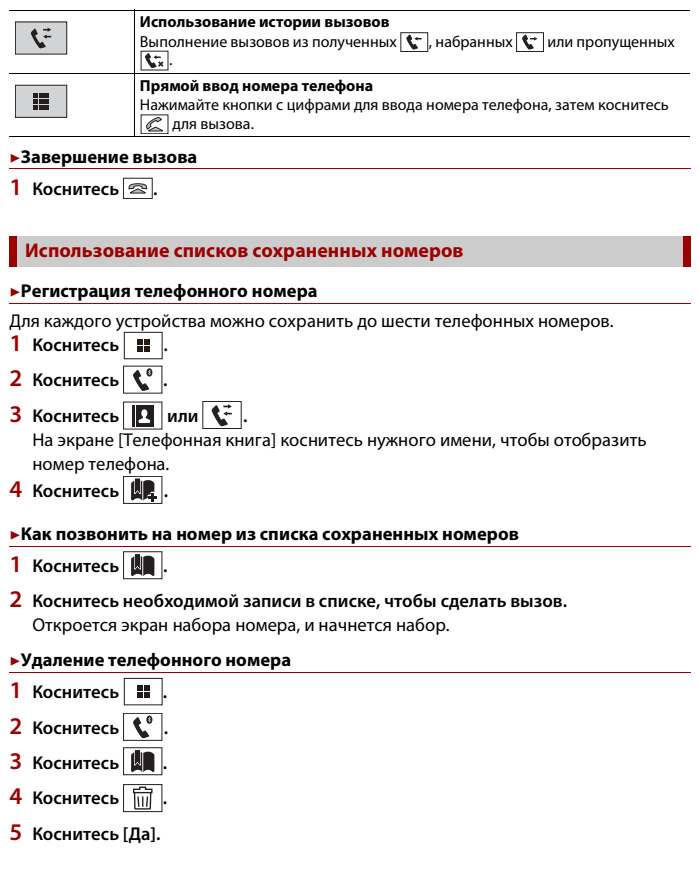

**Русский**

# **Прием входящего звонка**

**1** Коснитесь  $\boxed{\textcircled{2}}$ , чтобы ответить на звонок.

Коснитесь **• (** чтобы завершить вызов.

#### **СОВЕТЫ**

- В режиме ожидания вызова вы можете переключиться на разговор, нажав  $\mathbb{Z}$ .
- В режиме ожилания вызова вы можете отклонить вызов, нажав  $\boxed{\infty}$ .

#### **ПРИМЕЧАНИЕ**

Если при одновременном подключении двух телефонов на второй телефон поступает вызов во время разговора по первому телефону, отобразится экран уведомления для второго телефона.

#### **Функция распознавания речи (для iPhone)**

При подключении iPhone к этому изделию можно использовать функцию распознавания речи (режим Siri Eyes Free) на этом изделии.

#### **ПРИМЕЧАНИЯ**

- **•** На iPhone на этом изделии будет доступен режим Siri Eyes Free.
- **•** В данном разделе iPhone и iPod touch будут именоваться "iPhone".

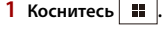

- $2$  Коснитесь  $\mathbf{C}$
- **3** Коснитесь | 受

Функция распознавания речи запускается, и открывается экран голосового управления.

#### **СОВЕТЫ**

- **•** Запустить функцию распознавания голоса можно также, коснувшись кнопки .
- **•** Если два сотовых телефона автоматически подключены к этому изделию с помощью автосоединения устройства Bluetooth, функция распознания голоса (режим Siri Eyes Free) будет установлена на втором телефоне.
- **•** Если вы хотите использовать функцию распознания голоса (режим Siri Eyes Free) на другом подключенном iPhone, коснитесь  $\circledast$  с номерами другого iPhone. Устройство iPhone, на которое выполнено переключение, станет вашим текущим устройством.

#### **Как свернуть экран информации о звонке**

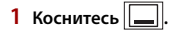

#### **СОВЕТ**

Чтобы повторно отобразить экран информации о звонке, нажмите $\overrightarrow{w}$  на экране главного меню [\(стр. 14\).](#page-13-0)

#### **ПРИМЕЧАНИЯ**

- **•** Экран информации о звонке невозможно свернуть на экране управления AV.
- **•** Источники AV нельзя выбирать во время телефонного разговора или при получении входящего вызова, даже если экран информации о звонке свернут.

**Настройки телефона**

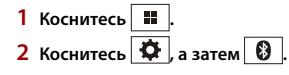

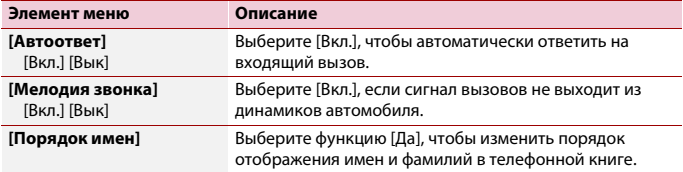

#### **Настройка режима защищенной связи**

Во время разговора можно включить режим защищенной связи (разговор непосредственно по мобильному телефону).

1 Коснитесь  $\mathbf{v}_{\text{on}}^{\text{prump}}$ или  $\mathbf{v}_{\text{off}}^{\text{prump}}$ , чтобы включить или выключить режим

**защищенной связи.**

#### **ПРИМЕЧАНИЯ**

- **•** Если к этому изделию подключены два сотовых телефона, и на первом телефоне установлен режим защищенной связи, вы сможете получать входящие звонки на втором телефоне, одновременно разговаривая по первому телефону.
- **•** Если к этому изделию подключены два сотовых телефона, и на первом телефоне выключен режим защищенной связи, то при ответе на входящий вызов на втором телефоне, а также при вызове или получении вызова на первом телефоне вызов, набор или ответ на вызов на первом телефоне прерывается.

#### **Регулировка громкости при разговоре**

На данном изделии можно регулировать громкость при разговоре.

**1** Коснитесь  $\frac{1}{2}$  и **чтобы выбрать один из трех уровней громкости.** 

#### **Примечания по телефонной связи без снятия трубки**

#### **▶Общие замечания**

- **•** Подсоединение всех сотовых телефонов по Bluetooth не гарантируется.
- **•** Во время звонков и обмена данными с помощью технологии Bluetooth расстояние по прямой между данным изделием и мобильным телефоном должно составлять не более 10 метров.
- **•** При использовании некоторых сотовых телефонов звук звонка может не выводиться через динамики.
- **•** В случае выбора на сотовом телефоне режима защищенной связи, телефонная связь без снятия трубки может быть отключена.

#### **▶Регистрация и соединение**

- **•** Операции, выполняемые на мобильном телефоне, могут отличаться в зависимости от его типа. Подробную информацию можно получить в инструкции к сотовому телефону.
- **•** Если передать телефонную книгу не получается, отключите сопряжение телефона с данным изделием и снова включите, затем выполните передачу телефонной книги снова.

#### **▶Выполнение и прием звонков**

- **•** Вы можете слышать шум в следующих ситуациях:
	- Когда вы отвечаете на звонок с помощью кнопки на телефоне.
	- Когда абонент на другом конце вешает трубку.
- **•** Если абонент на другом конце линии не слышит разговор из-за эхо, уменьшите уровень громкости для телефонной связи без снятия трубки.
- **•** С некоторыми моделями телефонов система телефонной связи без снятия трубки может не работать даже при нажатии кнопки ответа на звонок.
- **•** Если номер телефона уже зарегистрирован в телефонной книге, появится зарегистрированное имя. Если один и тот же номер телефона зарегистрирован под различными именами, появится только этот номер.

#### **▶История принятых звонков и запись исходящих звонков**

- **•** Вы не можете осуществить звонок на номер неизвестного пользователя (без номера телефона) из истории принятых звонков.
- **•** Если звонки были совершены через мобильный телефон, в данном изделии не будет сохранена история звонков.

#### **▶Передача телефонной книги**

- **•** Если в телефонной книге более 1 000 записей, не все записи могут быть загружены полностью.
- **•** В зависимости от модели мобильного телефона данное изделие не всегда может отображать телефонную книгу правильно.
- **•** Если в телефонной книге на мобильном телефоне имеются изображения, передача телефонной книги может быть выполнена некорректно.
- **•** В зависимости от модели сотового телефона, передача телефонной книги может быть невозможна.

# **Bluetooth аудио**

Перед использованием аудиоплеера Bluetooth необходимо зарегистрировать и подсоединить устройство к данному изделию [\(стр. 16\)](#page-15-1).

# **Русский**

#### **ПРИМЕЧАНИЯ**

- **•** В зависимости от аудиоплеера Bluetooth, подсоединенного к данному изделию, доступные операции с данным изделием могут ограничиваться следующими двумя уровнями:
	- A2DP (Advanced Audio Distribution Profile): Возможно только воспроизведение композиций с аудиоплеера.
	- A2DP и AVRCP (Audio/Video Remote Control Profile): Возможно воспроизведение, приостановка, выбор композиций и т. д.
- **•** В зависимости от устройства Bluetooth, подсоединенного к данному изделию, доступные операции с этим изделием могут ограничиваться или отличаться от описаний в данном руководстве.
- **•** Старайтесь не пользоваться функциями телефона во время прослушивания композиций на своем устройстве Bluetooth. При использовании мобильного телефона его сигнал может привести к появлению помех при воспроизведении композиций.
- **•** Во время разговора на устройстве Bluetooth, подсоединенном к данному изделию через Bluetooth, воспроизведение композиции может быть приостановлено.
- **Коснитесь |**
- **2** Коснитесь  $\Phi$ , а затем  $\mathbf{I}$

Появится экран настройки системы.

- **3 Коснитесь [Установки АВ источника].**
- **4 Убедитесь, что функция [Bluetooth аудио] включена.**
- **Коснитесь**  $\blacksquare$
- $\mathbf{6}$  Коснитесь  $\lambda$

Откроется экран источника AV.

#### **7 Коснитесь [Bluetooth Audio].**

Появится экран воспроизведения аудио Bluetooth.

#### **Основные операции**

#### **Bluetooth Экран воспроизведения аудио**

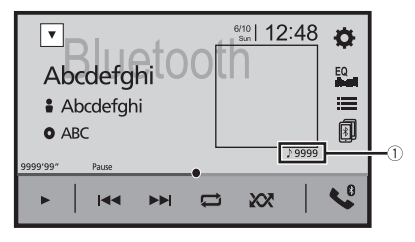

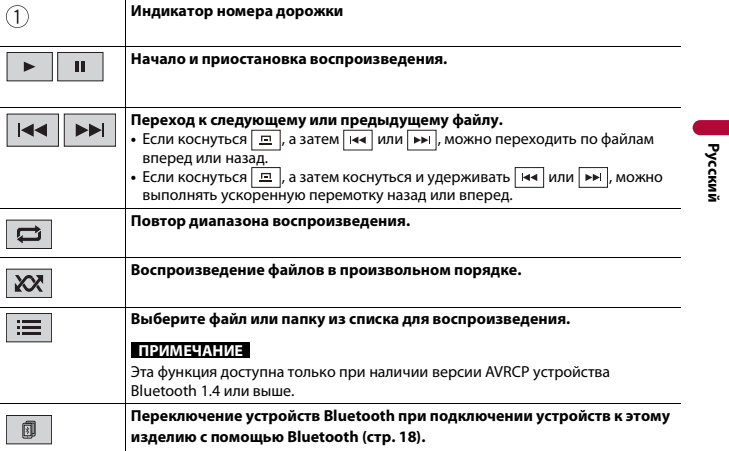

# <span id="page-25-1"></span><span id="page-25-0"></span>Источник AV

## **Совместимые источники AV**

С помощью данного изделия можно воспроизводить или использовать следующие источники.

- **•** Радио
- **•** USB

При подсоединении дополнительного устройства можно воспроизводить или использовать следующие источники.

- **•** iPod
- **•** Spotify®
- **•** Аудио Bluetooth®
- **•** Вход AV (AV)
- **•** AUX

## **Отображение экрана управления источниками AV**

**1 Коснитесь , затем коснитесь кнопки AV.**

Откроется экран управления источниками AV.

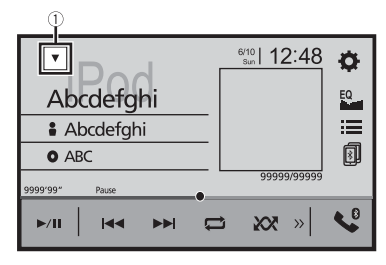

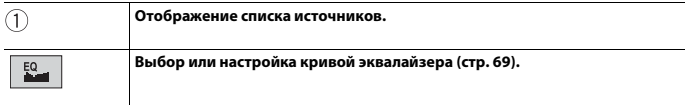

## **Выбор источника**

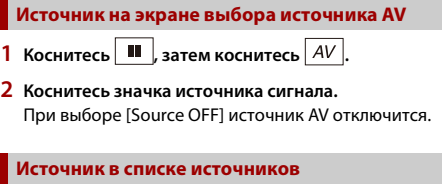

- 
- **1** Коснитесь **II** , затем коснитесь кнопки AV.
- $2$  Коснитесь
- **3 Коснитесь клавиши источника сигнала.** При выборе [Source OFF] источник AV отключится.

## **Изменение порядка отображения источников**

#### **ПРИМЕЧАНИЕ**

Эта функция доступна только после остановки автомобиля в безопасном месте и поднятии ручного тормоза.

**Изменение порядка отображения значков источников**

- **1** Коснитесь  $\|\mathbf{H}\|$  затем коснитесь  $|AV|$
- **2 Коснитесь и удерживайте значок источника, затем перетащите его в нужную позицию.**

**Изменение порядка отображения клавиш источников**

- **1** Коснитесь **| ||** | затем коснитесь кнопки AV.
- **2** Коснитесь
- $\geq$  **Коснитесь** $\geq$
- **4 Перетащите клавишу источника в нужную позицию.**

# **Настройка диапазона области значков избранных источников**

#### **ПРИМЕЧАНИЕ**

Эта функция доступна только после остановки автомобиля в безопасном месте и поднятии ручного тормоза.

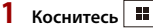

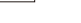

**2** Коснитесь и удерживайте  $\vert AV \vert$ 

отобразится в левом верхнем углу значков избранных источников.

**3** Перетащите <sup>(2)</sup> в необходимое местоположение.

После завершения настройки коснитесь  $\Box$ 

# <span id="page-28-0"></span>Радио

## **Процедура запуска**

**1** Коснитесь  $\boxed{1}$ , затем коснитесь  $\boxed{AV}$ .

**2 Коснитесь [Radio].**

Появится экран радио.

## **Основные операции**

#### **Экран радио**

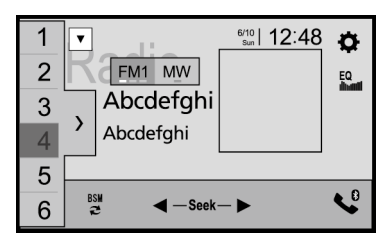

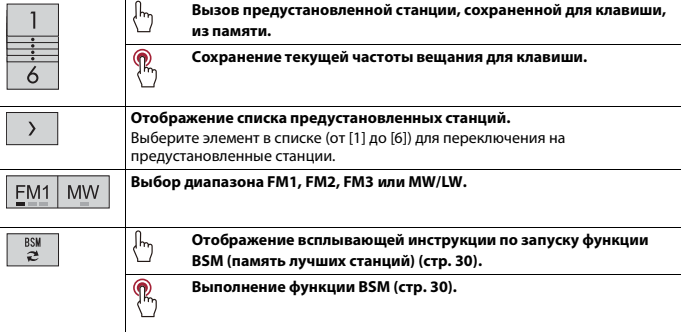

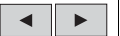

#### **Настройка вручную**

#### **Настройка поиском и непрерывная настройка поиском**

При отпускании клавиши на несколько секунд выполняется переход к ближайшей станции на текущей частоте. Удерживание клавиши в течение нескольких секунд позволяет выполнять непрерывную настройку поиском.

#### **СОВЕТЫ**

- Коснувшись **<u>ва</u> и не или •** или и вы можете перейти к предустановленным каналам.
- Коснувшись  $\boxed{\square}$ , а затем коснувшись и удерживая  $\boxed{**}$  или  $\boxed{**}$ , а затем отпустив их, также можно выполнить настройку поиском.

## <span id="page-29-0"></span>**Сохранение частот вещания с наиболее сильными сигналами (BSM)**

Функция BSM (память лучших станций) автоматически сохраняет шесть частот радиостанций с наиболее мощным сигналом для клавиш настроенных станций от [1] до [6].

#### **ПРИМЕЧАНИЯ**

- **•** Сохранение частот вещания с помощью BSM может привести к замене уже сохраненных частот.
- **•** Сохраненные ранее частоты вещания могут сохраняться в памяти, если их количество с наиболее мощным сигналом не превысило допустимого.

## **1** Коснитесь и удерживайте  $\frac{831}{62}$ , чтобы начать поиск.

Во время отображения сообщения шесть частот вещания с наиболее мощным сигналом будут сохранены для клавиш настроенных станций в порядке мощности их сигнала.

#### **СОВЕТ**

Коснувшись  $\frac{m}{3}$ , можно отобразить всплывающее окно с инструкцией по запуску функции BSM.

#### **Отмена сохранения**

**1 Коснитесь [Отмена].**

### **Параметры радио**

- $\overline{\mathbf{1}}$  Коснитесь  $\overline{\mathbf{1}}$
- $2$  **Коснитесь**  $\overline{Q}$  , а затем  $\overline{I}$ Появится экран настройки системы.
- **3 Коснитесь [Установки АВ источника].**

## **4 Коснитесь [Параметры радио].**

Элементы меню меняются в зависимости от источника.

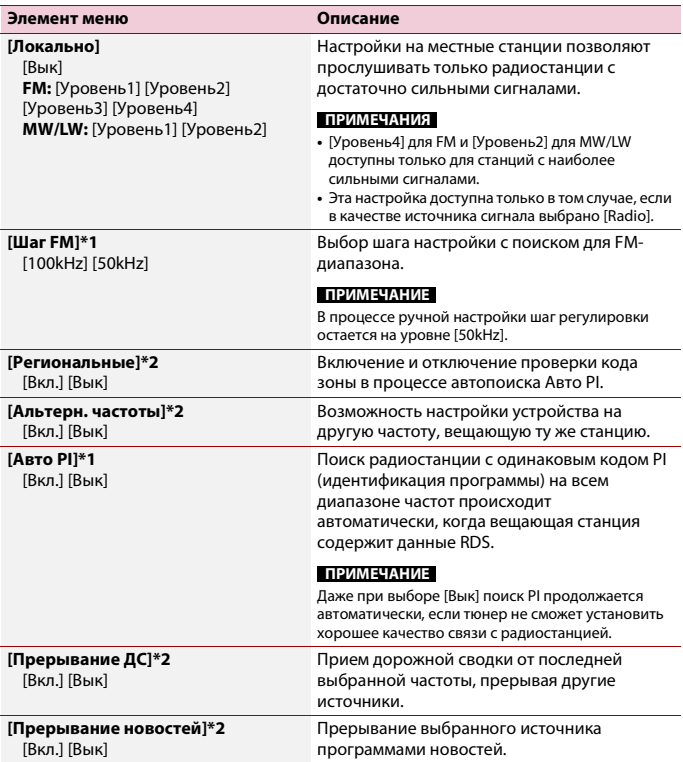

\*1 Данная настройка доступна только когда источник выключен.

\*2 Эта функция доступна только при приеме в диапазоне FM.

# <span id="page-31-0"></span>Сжатые файлы

## **Подключение/отключение устройства памяти USB**

Можно воспроизводить сжатые аудио- и видеофайлы или файлы изображений, сохраненные на внешнем устройстве памяти.

<span id="page-31-1"></span>**Подключение устройства памяти USB**

- **1 Извлеките штекер кабеля USB из порта USB.**
- **2 Подсоедините устройство памяти USB к кабелю USB.**

#### **ПРИМЕЧАНИЯ**

- **•** Данное изделие может не работать или работать некорректно с некоторыми устройствами памяти USB.
- **•** Подсоединение через концентратор USB невозможно.
- **•** Для подключения требуется кабель USB.

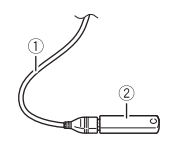

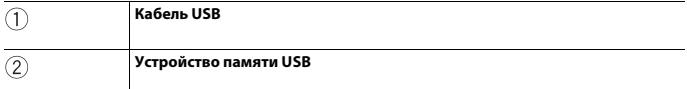

#### **Отключение устройства памяти USB**

**1 Отключите устройство хранения USB от кабеля USB.**

#### **ПРИМЕЧАНИЯ**

- **•** Убедившись в том, что не осуществляется доступ к данным, выньте устройство памяти USB.
- **•** Отключите зажигание (ACC OFF) перед отключением устройства памяти USB.

## **Процедура запуска**

**1** Коснитесь  $\overline{\mathbf{H}}$  , затем коснитесь  $\overline{AV}$ 

**2 Подсоедините устройство памяти USB к кабелю USB [\(стр. 32\).](#page-31-1)**

## **3 Коснитесь [USB].**

Воспроизведение выполняется по номерам папок. Папки пропускаются, если в них нет воспроизводимых файлов.

## **Основные операции**

#### **СОВЕТЫ**

- Если коснуться  $\boxed{=}$ , а затем  $\boxed{**}$  или  $\boxed{**}$ , можно переходить по файлам/главам вперед или назад.
- Если коснуться  $\boxed{=}$ , а затем коснуться и удерживать  $\boxed{44}$  или  $\boxed{=}$  на аудио- или видеофайле, можно выполнять ускоренную перемотку назад или вперед.
- **•** Можно установить размер экрана для видео и изображений [\(стр. 78\)](#page-77-2).

#### **Аудиоисточник**

#### **Экран воспроизведения аудио 1**

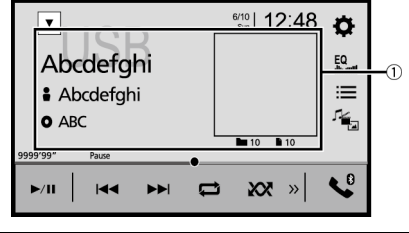

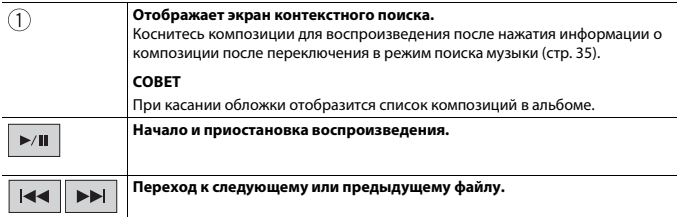

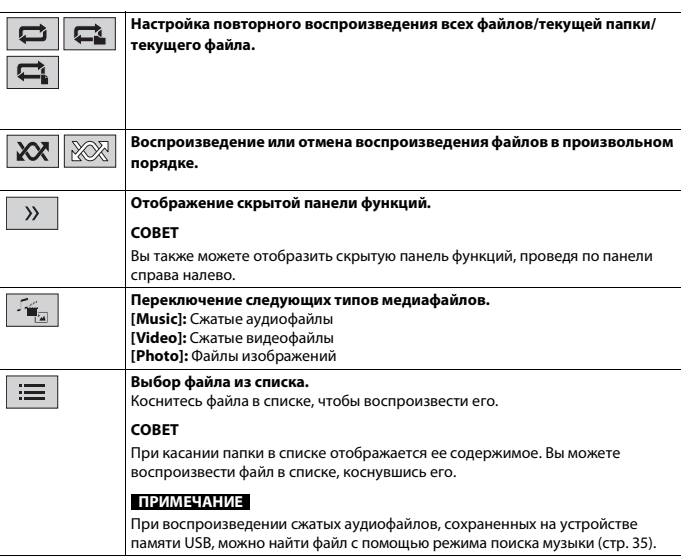

### **Экран воспроизведения аудио 2**

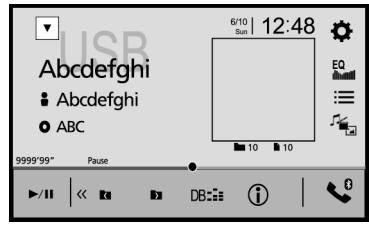

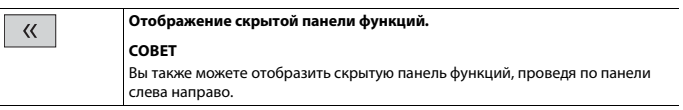

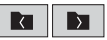

**Выбор предыдущей или следующей папки.**

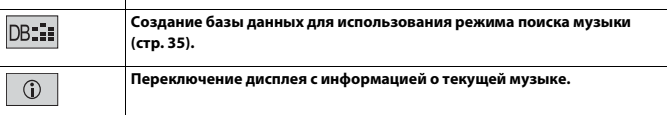

#### <span id="page-34-0"></span>**▶Выбор файла в режиме поиска музыки**

Вы можете выбрать файлы для воспроизведения с помощью списка категории, если файлы содержат информацию по тегам.

#### **ПРИМЕЧАНИЯ**

- **•** Данная функция доступна только для устройств памяти USB.
- **•** Режим поиска музыки не работает после выключения питания.
- **1** Коснитесь | DB: :: | для создания базы данных. Режим поиска музыки будет доступен после создания базы данных.
- $2$  Коснитесь  $\equiv$
- **3 Коснитесь необходимой категории для создания списка файлов.**
- **4 Коснитесь этого элемента.**

Изменяйте элемент пока в списке не отобразится необходимое название композиции или имя файла.

**5 Коснитесь необходимого названия композиции или имени файла для воспроизведения.**

Если выбор сделан при отмене режима поиска музыки, вы можете переключиться в режим поиска музыки снова, коснувшись вкладки [Tag] на экране списка файлов/папок и выбрав необходимую дорожку.

#### **СОВЕТ**

После создания базы данных в хранилище USB больше не требуется создавать базу данных при сохранении того же содержимого. Для входа в режим Music Browse непосредственно коснитесь и выберите [Tag] перед выбором композиции.

#### **Видеоисточник**

# **ВНИМАНИЕ**

В целях обеспечения безопасности вы не можете смотреть видеоизображения во время движения автомобиля. Чтобы просмотреть видеоизображения на экране, остановите автомобиль в безопасном месте и поднимите ручной тормоз.

#### **Экран видеоисточника**

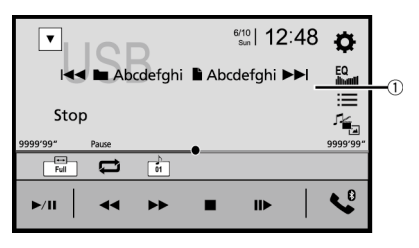

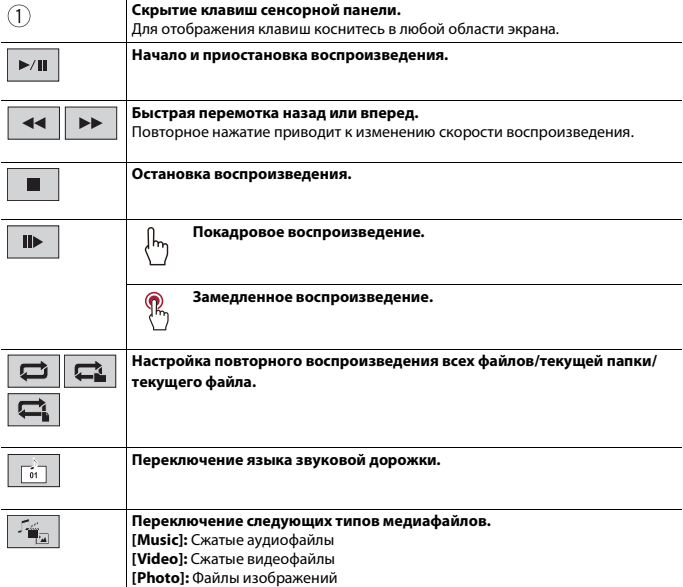
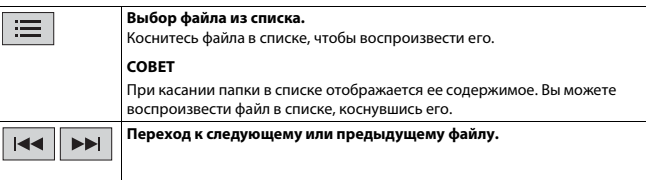

## <span id="page-36-0"></span>**Источник изображений**

#### **СОВЕТЫ**

- **•** Файлы изображений не будут отображаться на заднем дисплее.
- Если коснуться  $\boxed{=}$ , а затем коснуться и удерживать **на или В на файле изображения**, можно выполнять поиск до 10 файлов изображений одновременно. Если текущий файл является первым или последним в папке, поиск не выполняется.

#### **Экран изображений**

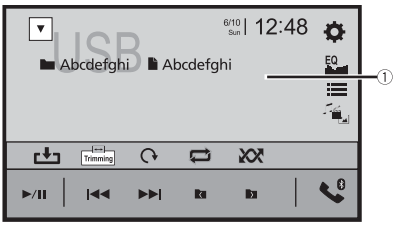

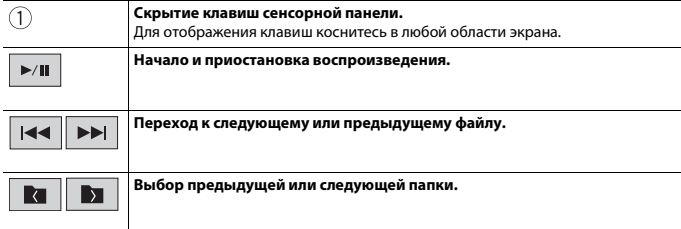

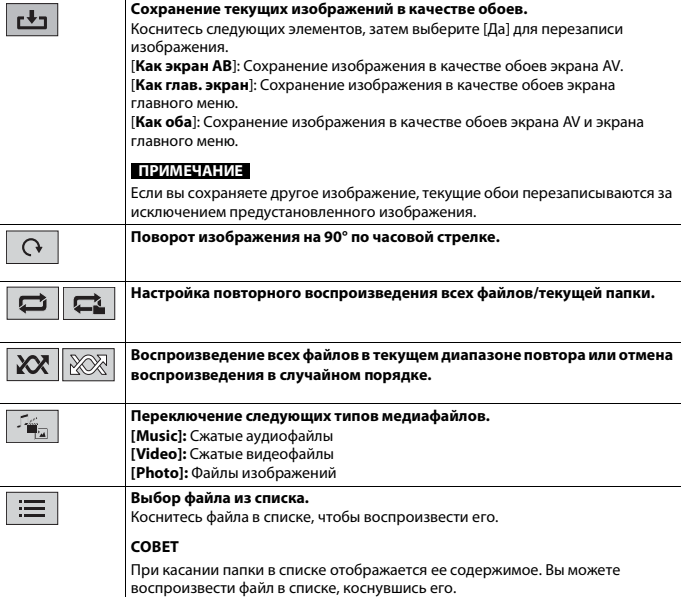

# iPod

## **Подключение iPod**

При подключении iPod к этому изделию параметры изделия настраиваются автоматически в соответствии с подключаемым устройством. Сведения о совместимости см. в [Совместимые модели iPod/iPhone \(стр. 92\).](#page-91-0)

#### **ПРИМЕЧАНИЯ**

- **•** В зависимости от поколения или модели iPod некоторые функции могут быть недоступны.
- **•** Не удаляйте Apple Music® app с iPod поскольку некоторые функции могут быть недоступны.
- **1 Подсоедините iPod.**
	- **•** iPhone или iPod через USB или Bluetooth
- **2** Коснитесь  $\parallel$  **!!** , затем коснитесь  $\mid AV \mid$
- **3 Коснитесь [iPod].**

#### **ПРИМЕЧАНИЯ**

- **•** Для получения сведений о подключении USB см. Руководство по быстрому началу работы.
- **•** Сведения о подключении Bluetooth см. в [стр. 16](#page-15-0).

## **Основные операции**

#### **СОВЕТЫ**

- Если коснуться  $\boxed{2}$ , а затем  $\boxed{**}$  или  $\boxed{**}$ , можно переходить по файлам вперед или назад.
- Если коснуться  $\boxed{\Xi}$  , а затем коснуться и удерживать <sup>из и</sup> или  $\boxed{ }\mathbf{H}$ , можно выполнять ускоренную перемотку назад или вперед.

## **Экран воспроизведения аудио 1**

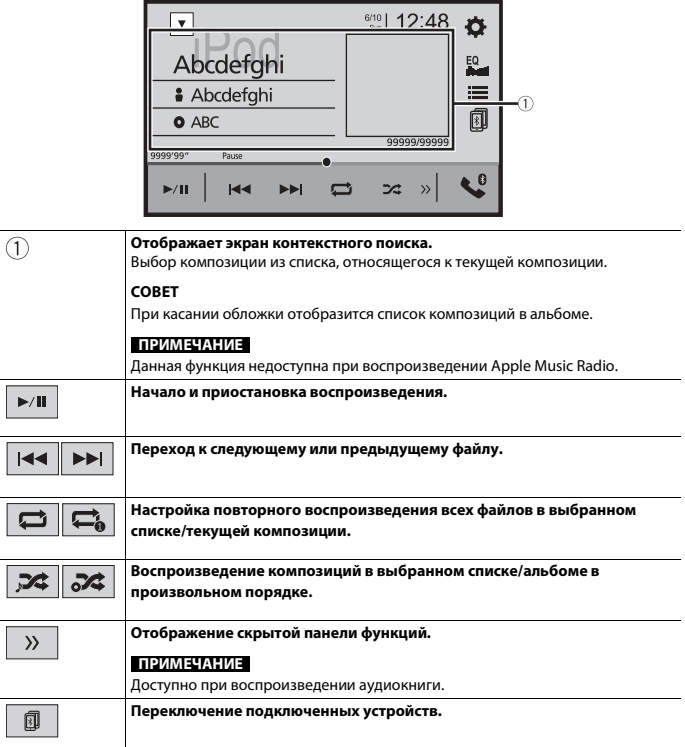

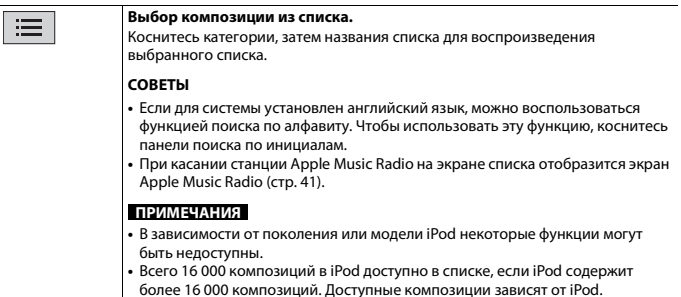

#### **Экран воспроизведения аудио 2**

l,

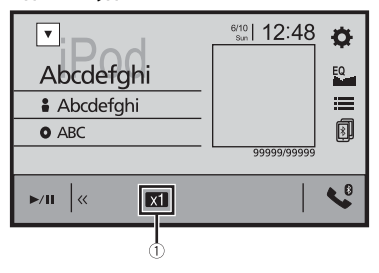

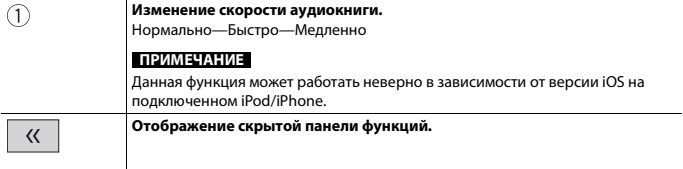

## <span id="page-40-0"></span>**Источник Apple Music® Radio**

### **Важно**

Apple Music Radio может быть недоступно в вашей стране или регионе. Подробную информацию о Apple Music Radio можно найти на следующем сайте: https://www.apple.com/music/

#### **ПРИМЕЧАНИЕ**

Эта функция может быть доступна только при использовании iPod с iOS 8 или более поздней версии (до iOS 12) на iPhone 7, iPhone 7 Plus, iPhone SE, iPhone 6s, iPhone 6s Plus, iPhone 6, iPhone 6 Plus, iPhone 5s, iPhone 5c, iPhone 5 или iPod touch (5-го и 6-го поколения).

#### **Экран Apple Music Radio**

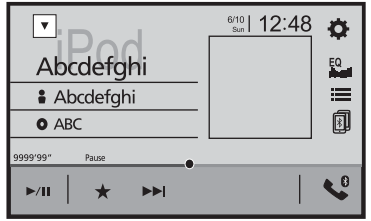

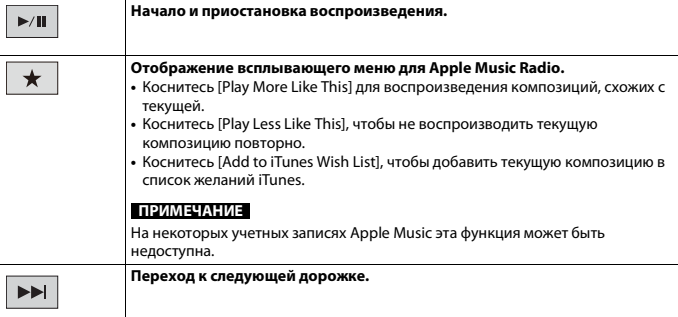

# WebLink™

WebLink позволяет использовать поддерживаемые приложения для смартфона в автомобиле. Вы можете управлять поддерживаемыми приложениями WebLink с помощью таких жестов пальцами, как постукивание, перетаскивание, прокрутка и пролистывание на экране данного изделия.

#### **ПРИМЕЧАНИЯ**

- **•** Поддерживаемые жесты пальцев могут отличаться в зависимости от поддерживаемого приложения WebLink.
- **•** Для использования WebLink требуется сначала установить приложение WebLink Host на iPhone или смартфоне. Подробную информацию о приложении WebLink Host можно найти на следующем сайте: https://www.abaltatech.com/weblink/
- **•** Перед выполнением данной операции ознакомьтесь с документом [Использование контента,](#page-91-1)  [связанного на основе приложения \(стр. 92\)](#page-91-1).
- **•** Файлы, защищенные авторскими правами, например DRM, не воспроизводятся.

## **А ПРЕДУПРЕЖДЕНИЕ**

В некоторых случаях использование iPhone или смартфона может быть нелегальным во время движения в некоторых юрисдикциях, поэтому вы должны соблюдать установленные правила. При возникновении вопросов относительно возможности использования какой-либо функции используйте ее только после остановки автомобиля. Любые функции разрешается использовать только безопасным образом в конкретных условиях вождения.

## **Использование функции WebLink**

#### **Важно**

- **•** Компания Pioneer не несет ответственности за любые проблемы, которые могут возникнуть в результате использования неправильного или дефектного контента, связанного на основе приложения.
- **•** Ответственность за содержание и функции совместимых приложений несут поставщики приложений App.
- **•** В режиме WebLink функциональность системы во время управления автомобилем ограничена, а доступные функции определяются разработчиками App.
- **•** Доступность функций WebLink определяется разработчиком App, а не компанией Pioneer.
- **•** WebLink позволяет получать доступ к приложениям, отличным от указанных в списке, использование которых ограничено во время вождения.

# **Процедура запуска**

При подключении iPhone или смартфона к этому изделию параметры изделия настраиваются автоматически в соответствии с подключаемым устройством.

#### **СОВЕТЫ**

**•** После запуска приложения WebLink коснитесь значка нужного приложения.

- **•** При подключении устройства к данному изделию во время использования приложения, совместимого с WebLink, экран работы с приложением отобразится на данном изделии.
- **•** Необходимое приложение запустится и отобразится экран работы с приложением.
- Коснитесь **...** для возврата к экрану главного меню.

#### **WebLink**

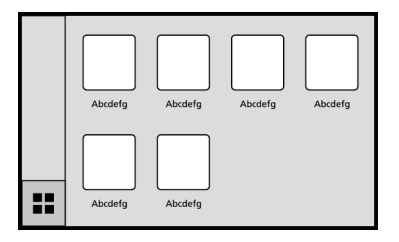

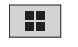

**Отображение экрана главного меню источника WebLink.**

#### **СОВЕТ**

При подключении заднего дисплея к данному устройству видео с экрана WebLink можно отобразить на заднем дисплее, кроме случаев, когда источник AV с видеосодержимым активен, даже во время езды.

### **Для пользователей iPhone**

#### **Требования к системе**

iOS 10.0 или более поздней версии (до iOS 12.x)

#### **ПРИМЕЧАНИЕ**

iPhone 4s недоступен на WebLink.

**1 Разблокируйте iPhone и подключите его к этому изделию через USB.**

См. Руководство по быстрому началу работы.

- $2$  Коснитесь  $\parallel$
- 
- **3** Коснитесь  $\Box$
- **4 Коснитесь [WebLink].**
- **5 Коснитесь необходимого значка на вкладке.** Приложение WebLink будет запущено.

#### **Для пользователей смартфонов (Android™)**

#### **Требования к системе**

Android 5.0 или более поздней версии (до Android 9.x)

#### **ПРИМЕЧАНИЯ**

- **•** Для [USB MTP] задано [Вык] для использования WebLink [\(стр. 61\).](#page-60-0)
- **•** Возможность воспроизведения видео зависит от подключенного устройства Android.
- **1 Разблокируйте свой смартфон и подключите его к этому изделию через USB.** См. Руководство по быстрому началу работы.

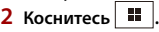

- **3** Коснитесь
- **4 Коснитесь [WebLink].**
- **5 Коснитесь необходимого значка на вкладке.**

Приложение WebLink будет запущено.

## **Использование функции микширования аудио**

При использовании WebLink можно выводить звук, микшируя источник AV и приложение для iPhone.

#### **ПРИМЕЧАНИЯ**

- **•** Данная функция доступна только в том случае, если на iPhone используется WebLink.
- **•** В зависимости от приложения или источника AV эта функция может быть недоступна.
- **1 Запустите WebLink.**

#### **2 Коснитесь VOL (+/-).**

Откроется меню микширования аудио.

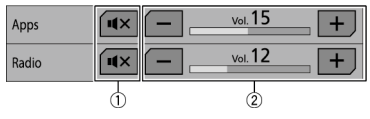

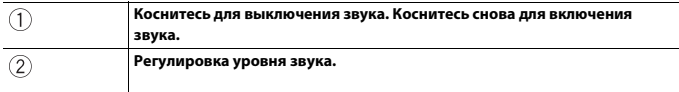

# <span id="page-45-0"></span>Apple CarPlay™

Вы можете управлять приложениями iPhone с помощью таких жестов пальцами, как постукивание, перетаскивание, прокрутка и пролистывание на экране данного изделия.

#### **Совместимые модели iPhone**

Сведения о совместимости моделей iPhone см. на следующем веб-сайте. https://www.apple.com/ios/carplay

#### **ПРИМЕЧАНИЕ**

Совместимые жесты пальцами зависят от приложения для iPhone.

# **А ПРЕДУПРЕЖДЕНИЕ**

В некоторых случаях использование iPhone может быть нелегальным во время движения в некоторых юрисдикциях, поэтому вы должны соблюдать установленные правила. При возникновении вопросов относительно возможности использования какой-либо функции используйте ее только после остановки автомобиля. Любые функции разрешается использовать только безопасным образом в конкретных условиях вождения.

# **Использование функции Apple CarPlay**

#### **Важно**

Apple CarPlay может быть недоступно в вашей стране или регионе. Подробную информацию о Apple CarPlay можно найти на следующем сайте: https://www.apple.com/ios/carplay

- **•** Ответственность за содержание и функции совместимых приложений несут поставщики приложений App.
- **•** В Apple CarPlay использование во время вождения ограничено функциями и содержимым, установленным поставщиками App.
- **•** Apple CarPlay позволяет получать доступ к приложениям, отличным от указанных в списке, использование которых ограничено во время вождения.
- **•** PIONEER НЕ НЕСЕТ ОТВЕТСТВЕННОСТЬ И ОТКАЗЫВАЕТСЯ ОТ ЛЮБОЙ ОТВЕТСТВЕННОСТИ ЗА ПРИЛОЖЕНИЕ И СОДЕРЖИМОЕ СТОРОННИХ ПОСТАВЩИКОВ (НЕ PIONEER), ВКЛЮЧАЯ БЕЗ ОГРАНИЧЕНИЙ ЛЮБЫЕ НЕТОЧНОСТИ И НЕПОЛНЫЕ ДАННЫЕ.

## **Настройка положения при вождении**

Для обеспечения оптимального удобства использования Apple CarPlay настройте положение при вождении согласно автомобилю. Этот параметр будет применен в следующий раз при подключении к изделию устройства с поддержкой Apple CarPlay.

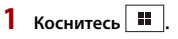

**Русский**

**2** Коснитесь  $\Phi$ , а затем  $\mathbf{X}$ 

Появится экран настройки системы.

- **3 Коснитесь [Позиц. водителя].**
- **4 Коснитесь этого элемента.**

#### [**Лев.**]

Используется для автомобилей с левосторонним управлением.

### [**Прав**]

Используется для автомобилей с правосторонним управлением.

# **Процедура запуска**

- **1 Подключите устройство, совместимое с Apple CarPlay, к данному изделию с помощью USB.**
- **2** Коснитесь |
- **Коснитесь**
- **4 Коснитесь [Apple CarPlay].**
- **5 Коснитесь значка Apple CarPlay на вкладке.** Появится экран приложения.

#### **СОВЕТ**

Вы можете использовать функцию Siri, коснувшись кнопки  $\overline{\S}$  один раз после активации Apple CarPlay.

#### **ПРИМЕЧАНИЯ**

- **•** Для получения сведений о подключении USB см. Руководство по быстрому началу работы.
- **•** Если подключено устройство, совместимое с Apple CarPlay, и отображается другой экран, коснитесь [Apple CarPlay] в главном меню, чтобы отобразить экран меню приложения.
- **•** Подключение Bluetooth с устройством, совместимым с Apple CarPlay, будет автоматически отключено при включении Apple CarPlay. Если Apple CarPlay включено, будет возможно только аудиоподключение Bluetooth для устройств, отличных от подключенных с помощью Apple CarPlay.
- **•** Телефонная связь без снятия трубки по беспроводной технологии Bluetooth недоступна, если включено Apple CarPlay. Если Apple CarPlay включено во время вызова на мобильном телефоне, отличном от совместимого с Apple CarPlay, подключение Bluetooth будет отключено после завершения вызова.

# **Регулировка громкости**

Вы можете настроить громкость ведения отдельно от основной громкости звука при использовании Apple CarPlay.

## **1 При активации Apple CarPlay коснитесь VOL (+/-).**

На экране откроется меню громкости.

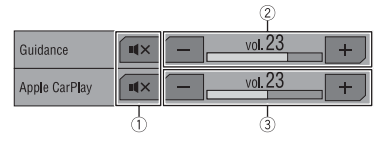

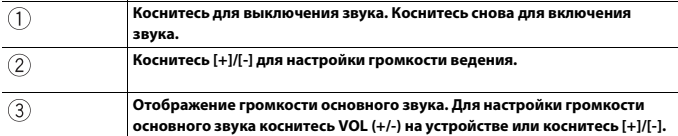

#### **ПРИМЕЧАНИЕ**

На четыре секунды отобразится меню громкости. Если меню исчезло, коснитесь **VOL (+/-)** заново. Меню появится снова.

# <span id="page-48-0"></span>Android Auto™

Вы можете управлять приложениями Android с помощью таких жестов пальцами, как постукивание, перетаскивание, прокрутка и пролистывание на экране данного изделия.

#### **Поддерживаемые устройства Android**

Сведения о совместимости моделей Android см. на следующем веб-сайте. https://support.google.com/androidauto

#### **ПРИМЕЧАНИЯ**

- **•** Для [USB MTP] задано [Вык] для использования Android Auto [\(стр. 61\).](#page-60-0)
- **•** Поддерживаемые жесты пальцами зависят от приложения для смартфона.

## **А ПРЕДУПРЕЖДЕНИЕ**

В некоторых случаях использование смартфона может быть нелегальным во время движения в некоторых юрисдикциях, поэтому вы должны соблюдать установленные правила. При возникновении вопросов относительно возможности использования какой-либо функции используйте ее только после остановки автомобиля. Любые функции разрешается использовать только безопасным образом в конкретных условиях вождения.

# **Использование функции Android Auto**

### **Важно**

Android Auto может быть недоступно в вашей стране или регионе.

Для получения информации о Android Auto см. веб-сайт поддержки Google™:

http://support.google.com/androidauto

- **•** Ответственность за содержание и функции совместимых приложений несут поставщики приложений App.
- **•** В Android Auto использование во время вождения ограничено функциями и содержимым, установленным поставщиками App.
- **•** Android Auto позволяет получать доступ к приложениям, отличным от указанных в списке, использование которых ограничено во время вождения.
- **•** PIONEER НЕ НЕСЕТ ОТВЕТСТВЕННОСТЬ И ОТКАЗЫВАЕТСЯ ОТ ЛЮБОЙ ОТВЕТСТВЕННОСТИ ЗА ПРИЛОЖЕНИЕ И СОДЕРЖИМОЕ СТОРОННИХ ПОСТАВЩИКОВ (НЕ PIONEER), ВКЛЮЧАЯ БЕЗ ОГРАНИЧЕНИЙ ЛЮБЫЕ НЕТОЧНОСТИ И НЕПОЛНЫЕ ДАННЫЕ.

## **Настройка положения при вождении**

Для обеспечения оптимального удобства использования Android Auto настройте положение при вождении согласно автомобилю. Этот параметр будет применен в следующий раз при подключении к изделию устройства с поддержкой Android Auto.

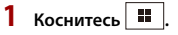

**Русский**

 $2$  **Коснитесь**  $\Phi$  , а затем  $\mathbf{X}$ 

Появится экран настройки системы.

- **3 Коснитесь [Позиц. водителя].**
- **4 Коснитесь этого элемента.**

#### [**Лев.**]

Используется для автомобилей с левосторонним управлением.

#### [**Прав**]

Используется для автомобилей с правосторонним управлением.

## **Процедура запуска**

- **1 Подключите устройство, совместимое с Android Auto™, к данному изделию с помощью USB.**
- **2** Коснитесь |
- $\mathsf{K}$ оснитесь
- **4 Коснитесь [Android Auto].**
- **5 Коснитесь значка Android Auto на вкладке.** Появится экран приложения.

#### **СОВЕТ**

Вы можете использовать функцию распознавания голоса, коснувшись кнопки  $\lceil\c\csc s\rceil$ один раз после активации Android Auto.

#### **ПРИМЕЧАНИЯ**

- **•** Для получения сведений о подключении USB см. Руководство по быстрому началу работы.
- **•** Когда устройство для Android Auto подключено к этому изделию, устройство также одновременно подключается к Bluetooth. Если пять устройств уже зарегистрированы, отобразится сообщение для подтверждения удаления зарегистрированного устройства. Если вы хотите удалить устройство, коснитесь [OK]. Если вы хотите удалить другое устройство, коснитесь [Настр-ки BT] и удалите устройства вручную [\(стр. 17\)](#page-16-0).
- **•** Если Android Auto включено во время вызова на мобильном телефоне, отличном от совместимого с Android Auto, подключение Bluetooth будет переключено на устройство, совместимое с Android Auto, после завершения вызова.

## **Регулировка громкости**

Вы можете настроить громкость ведения отдельно от основной громкости звука при использовании Android Auto.

**1 При активации Android Auto коснитесь VOL (+/-).**

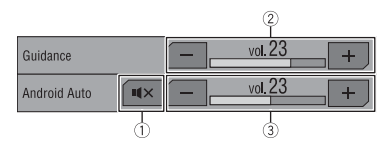

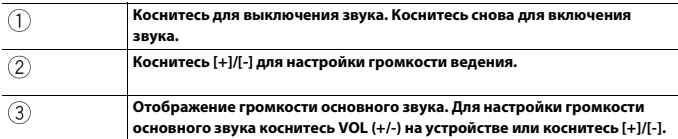

#### **ПРИМЕЧАНИЕ**

На четыре секунды отобразится меню громкости. Если меню исчезло, коснитесь **VOL (+/-)** заново. Меню появится снова.

## **Настройка функции автозапуска**

Если данная функция включена, Android Auto запустится автоматически после подключения устройства, совместимого с Android Auto, к данному изделию.

#### **ПРИМЕЧАНИЕ**

Android Auto автоматически запустится только при правильном подключении устройства, совместимого с Android Auto, к данному продукту.

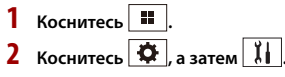

**3 Коснитесь [Автозапуск Android Auto] для включения [Вкл.] или [Вык].**

# Spotify®

Чтобы использовать Spotify во время вождения, сначала загрузите приложение Spotify на iPhone или смартфон. Вы можете загрузить его из iTunes App Store или Google Play. Выберите бесплатную учетную запись или платную учетную запись премиум в приложении или на spotify.com. Учетная запись премиум предоставляет дополнительные возможности, например автономное прослушивание. Если у вас уже есть Spotify, обновите приложение до последней версии и подключите телефон к машине. Теперь вы можете прослушивать музыку в дороге.

# **А ПРЕДУПРЕЖДЕНИЕ**

В некоторых случаях использование iPhone или смартфона может быть нелегальным во время движения в некоторых юрисдикциях, поэтому вы должны соблюдать установленные правила. При возникновении вопросов относительно возможности использования какой-либо функции используйте ее только после остановки автомобиля. Любые функции разрешается использовать только безопасным образом в конкретных условиях вождения.

## **Важно**

- **•** Чтобы пользоваться Spotify, необходимо подключение к Интернету по сети 3G, EDGE, LTE (4G) или Wi-Fi. Если ваш тариф для iPhone или смартфона не включает безлимитное пользование Интернетом, оператор мобильной связи может потребовать дополнительной оплаты.
- **•** Для получения информации о странах и регионах, где можно использовать Spotify, см. https:// spotify.com/us/select-your-country/.

#### **Ограничения:**

- **•** В зависимости от наличия подключения к Интернету сервис Spotify может быть недоступен.
- **•** В сервис Spotify могут вноситься изменения без предварительного уведомления. На работу сервиса могут влиять следующие условия: версия прошивки iPhone или смартфона, версия прошивки приложения Spotify, изменения в музыкальном сервисе Spotify.
- **•** При доступе к сервису Spotify через автомобильные аудио-/видеоустройства Pioneer некоторые функции сервиса могут быть недоступны.
- **•** Spotify это самостоятельный музыкальный сервис, не связанный с компанией Pioneer. Подробную информацию можно получить на сайте https:// support.spotify.com/.
- **•** Приложение Spotify доступно для большинства iPhone и смартфонов. Посетите https://support.spotify.com/ для получения последней информации о совместимости.

# **Прослушивание Spotify**

Перед использованием обновите прошивку приложения Spotify до последней версии.

# **Русски**

## **1 Разблокируйте мобильное устройство и подключите его к данному изделию.**

- **•** iPhone через USB или Bluetooth
- **•** Смартфон через Bluetooth

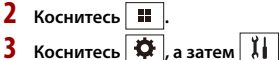

- 
- **4 Коснитесь [Установки АВ источника].**
- **5 Убедитесь, что функция [Spotify] включена.**
- **6** Коснитесь  $\begin{array}{|c|c|c|}\n\hline\n\text{H} & \text{J} \\
\text{H} & \text{J} \\
\text{H} & \text{J} \\
\text{H} & \text{H} \\
\hline\n\end{array}$
- **7 Коснитесь [Spotify].**

#### **ПРИМЕЧАНИЯ**

- **•** Сведения о подключении Bluetooth см. в [стр. 16](#page-15-0).
- **•** Для получения сведений о подключении USB для iPhone см. Руководство по быстрому началу работы.

## **Основные операции**

#### **Экран воспроизведения 1 (дорожка)**

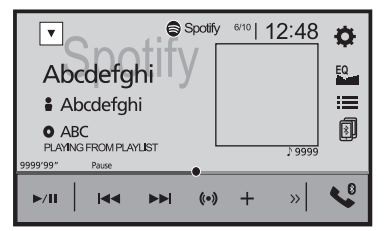

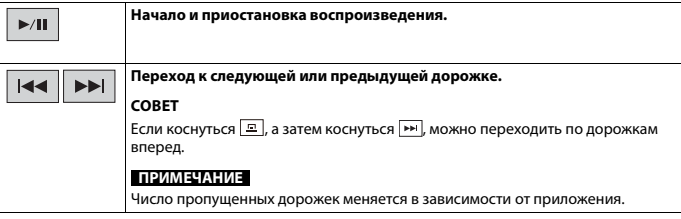

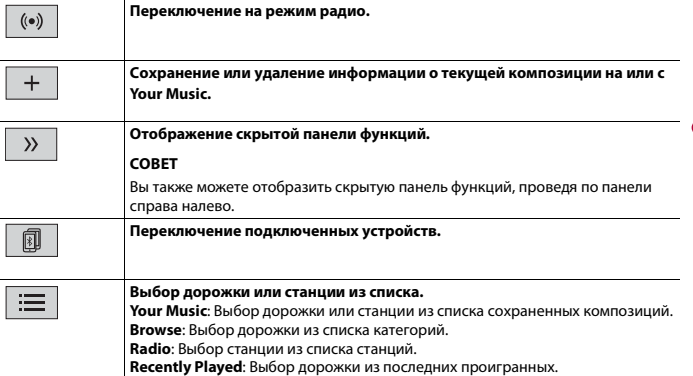

## **Экран воспроизведения 2 (дорожка)**

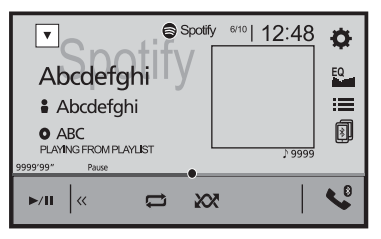

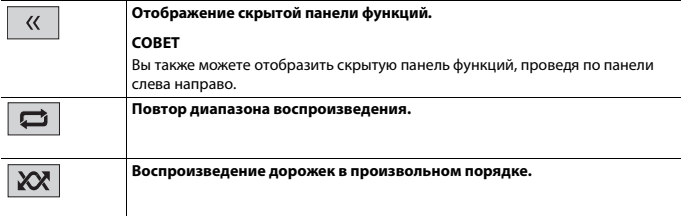

### **Экран воспроизведения 1 (радиорежим)**

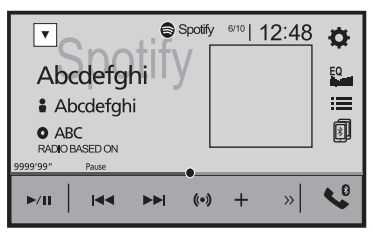

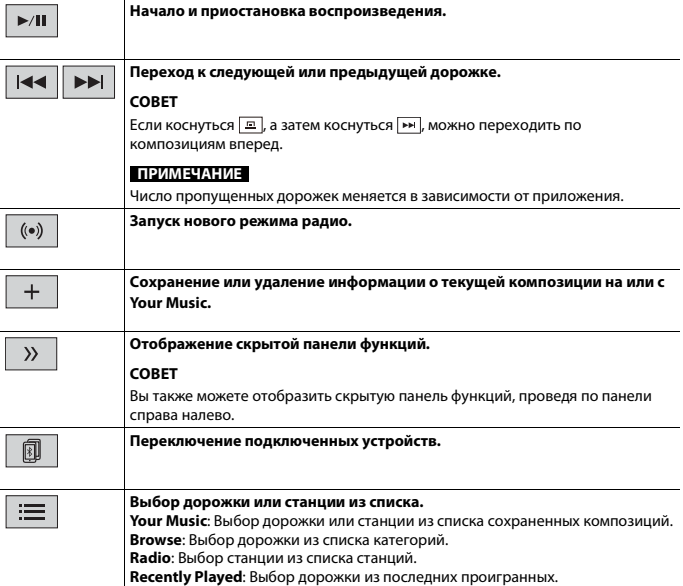

### **Экран воспроизведения 2 (радиорежим)**

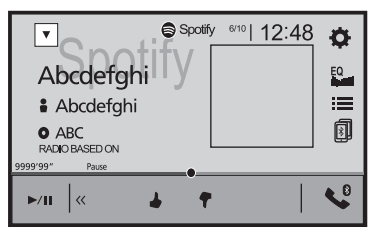

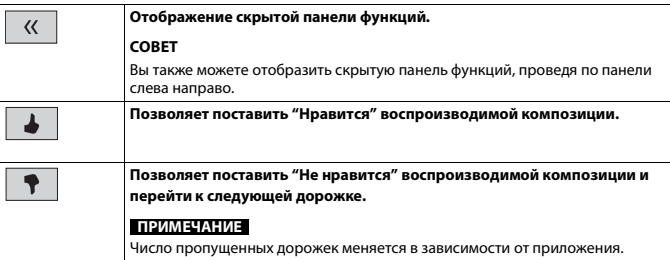

# <span id="page-56-0"></span>AUX

Можно отобразить видеоизображение, выводимое устройством, подсоединенным к видеовходу.

# **ВНИМАНИЕ**

В целях обеспечения безопасности вы не можете смотреть видеоизображения во время движения автомобиля. Чтобы просмотреть видеоизображения на экране, остановите автомобиль в безопасном месте и поднимите ручной тормоз.

#### **ПРИМЕЧАНИЕ**

Для подключения требуется AV-кабель с мини-гнездом (продается отдельно). Подробнее см. Руководство по быстрому началу работы.

## **Процедура запуска**

- **1** Коснитесь  $\boxed{II}$
- $2$  **Коснитесь**  $\overline{\mathbf{Q}}$  , а затем  $\overline{\mathbf{I}}$
- **3 Коснитесь [Ввод/вывод].**
- **4 Убедитесь, что функция [AUX вход] включена.**
- **5** Коснитесь  $\|\mathbf{H}\|$ , затем коснитесь  $|AV|$
- **6 Коснитесь [AUX].**

Откроется экран AUX.

# **Основные операции**

## **Экран AUX**

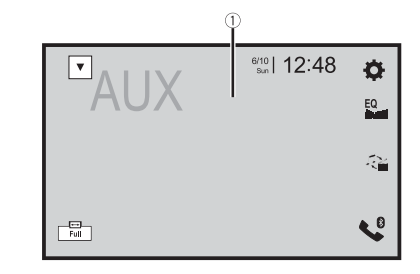

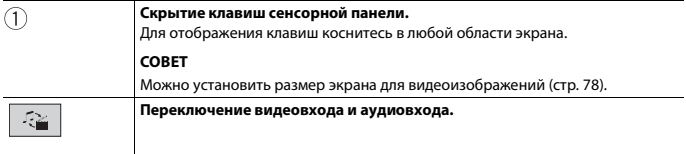

# <span id="page-58-0"></span>Вход AV

Можно отобразить видеоизображение, выводимое устройством, подсоединенным к видеовходу или к входу камеры. Подробнее см. Руководство по быстрому началу работы.

# **А ВНИМАНИЕ**

В целях обеспечения безопасности вы не можете смотреть видеоизображения во время движения автомобиля. Чтобы просмотреть видеоизображения на экране, остановите автомобиль в безопасном месте и поднимите ручной тормоз.

## **Процедура запуска**

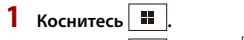

- **2** Коснитесь  $\overline{\mathbf{Q}}$  , а затем  $\left| \begin{array}{c} x \\ y \end{array} \right|$
- **3 Коснитесь [Ввод/вывод].**
- **4 Коснитесь [AV вход].**
- **5 Коснитесь [Источник] для источника AV или [Камера] для камеры.**
- **6** Коснитесь  $\|\mathbf{H}\|$ , затем коснитесь  $|AV|$
- **7 Коснитесь [AV] для выбора источника AV или [Camera View] для просмотра с подключенной камеры.**

Видеоизображение появится на экране.

# Настройки

В главном меню можно выполнять различные настройки.

## <span id="page-59-1"></span>**Отображение экрана настройки**

- **Коснитесь**  $\boxed{1}$ .
- **2** Коснитесь **Ф**.
- **3 Выберите одну из следующих категорий, затем выберите параметры.**

 [Системные настройки \(стр. 60\)](#page-59-0)

 [Настройки темы \(стр. 67\)](#page-66-0)

[Настройки аудио \(стр. 69\)](#page-68-0)

 [Настройки видео \(стр. 76\)](#page-75-0)

**• [Настройки Bluetooth \(стр. 16\)](#page-15-1)** 

## <span id="page-59-0"></span> **Системные настройки**

Элементы меню меняются в зависимости от источника.

### **[Установки АВ источника]**

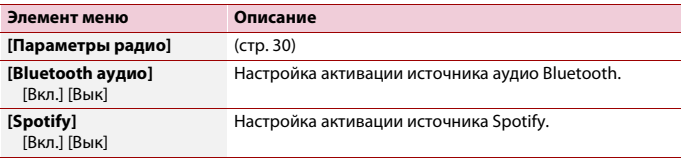

#### **[Тон сигнала]**

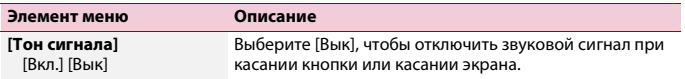

#### **[Авто-микс]**

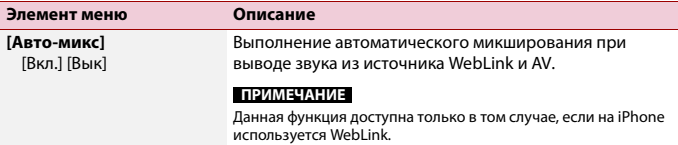

### **[Ввод/вывод]**

<span id="page-60-0"></span>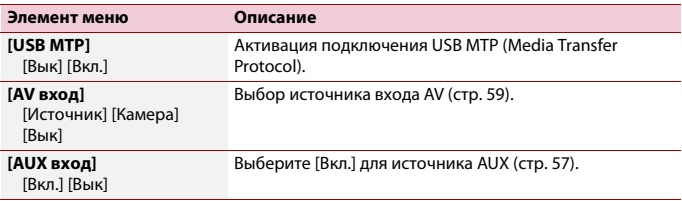

#### **[Настройки камеры]**

Для использования функции камеры заднего вида необходимо приобрести камеру заднего вида, которая продается отдельно (например, ND-BC8). (Для получения подробной информации обратитесь к дилеру.)

#### **▶Камера заднего вида**

Данное изделие оснащено функцией, которая автоматически переключает его на полноэкранное изображение камеры заднего вида, установленной на автомобиле, при установке рычага переключения передач в положение REVERSE (R). Кроме того, режим Camera View позволяет проверить ситуацию позади при движении автомобиля.

#### **▶Камера для режима Camera View**

Режим Camera View может быть включен постоянно. Помните, что в этом режиме изображение с камеры не будет изменяться в размере для масштабирования под размер экрана, поэтому часть изображения с камеры видна не будет. Чтобы отобразить изображение с камеры, коснитесь [Camera View] на экране выбора источника AV [\(стр. 27\)](#page-26-0).

#### **ПРИМЕЧАНИЯ**

**•** Чтобы установить камеру заднего вида в качестве камеры для режима Camera View, выберите для [Вход камеры задн. вида] настройку [Вкл.] [\(стр. 62\).](#page-61-0)

- **•** При использовании 2-й камеры выберите для [AV вход] настройку [Камера] [\(стр. 59\).](#page-58-0)
- **•** Если имеется изображение и с камеры заднего обзора, и со 2-й камеры, появится клавиша для переключения между ними. Коснитесь этой клавиши для переключения между камерой заднего обзора и 2-й камерой.

# **А ВНИМАНИЕ**

Pioneer рекомендует использовать камеру, которая выводит зеркально отраженные изображения, в противном случае изображение на экране может быть зеркальным.

- **•** Проверьте, переключается ли дисплей на изображение камеры заднего вида при переводе рычага переключения передач в положение REVERSE (R).
- **•** При переключении экрана на полноэкранное изображение камеры заднего вида во время обычного движения установите противоположное значение в параметре [Полярность камеры].
- Если коснуться  $\boxed{\delta}$  во время отображения изображения с камеры, изображение на экране временно выключится.

<span id="page-61-0"></span>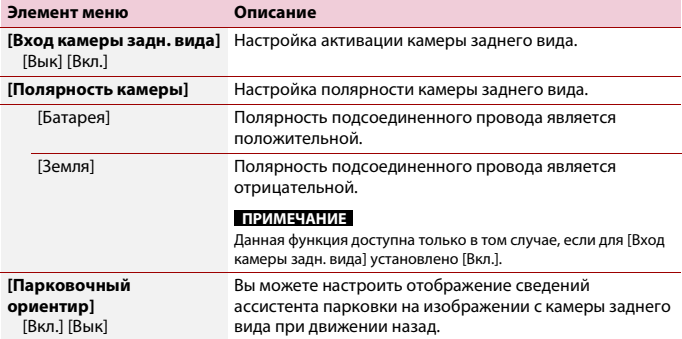

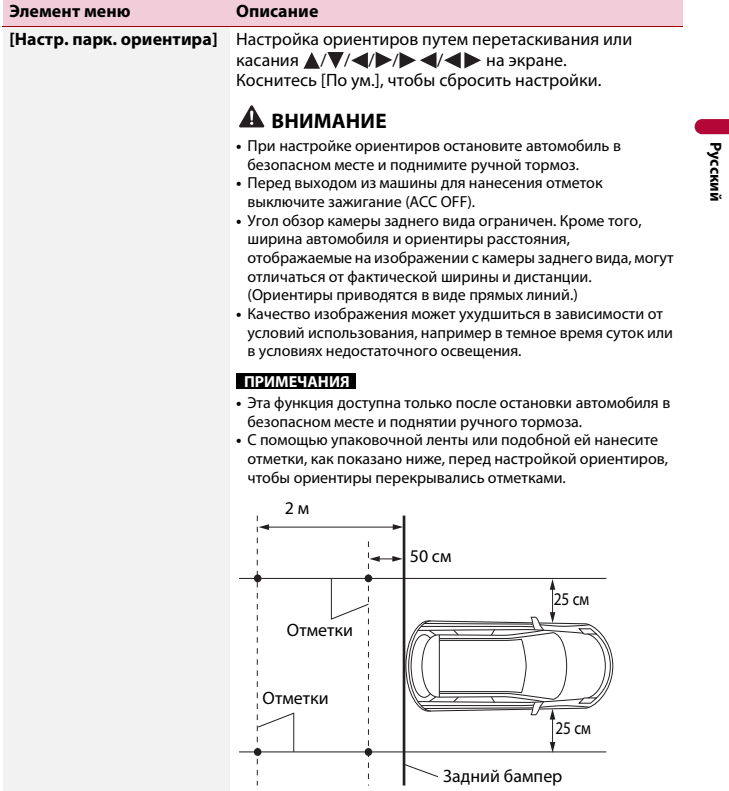

# **[Безопасный режим]**

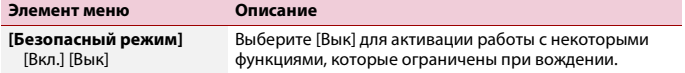

## **[Демо режим]**

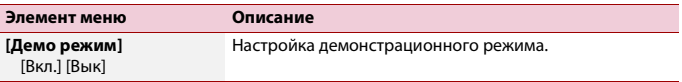

### **[Системный язык]**

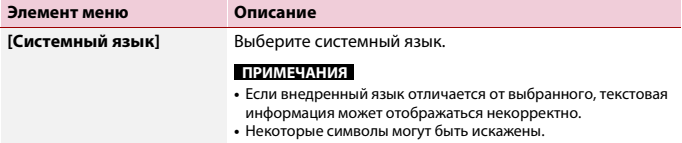

## **[Восст. настройки]**

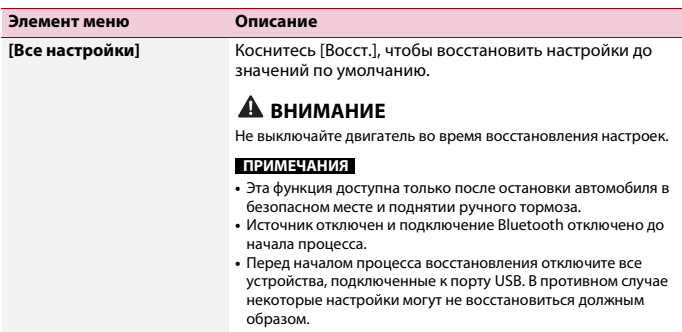

## <span id="page-63-0"></span>**[Настройки подсветки]**

#### **ПРИМЕЧАНИЕ**

Эта функция доступна только после остановки автомобиля в безопасном месте и поднятии ручного тормоза.

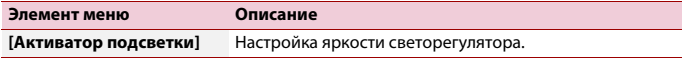

- 64 -

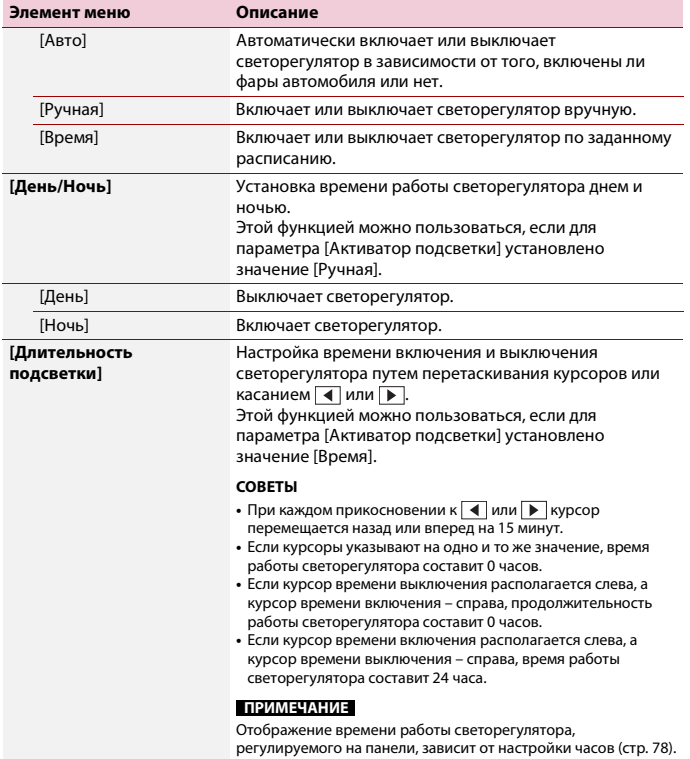

# **[Позиц. водителя]**

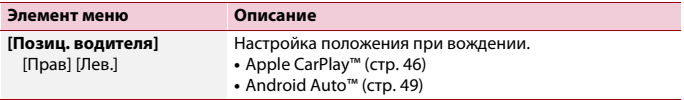

## **[Автозапуск Android Auto]**

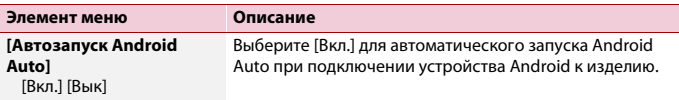

## **[Настройка изображения]**

Вы можете отрегулировать изображение для каждого источника и камеры заднего вида.

## **А ВНИМАНИЕ**

В целях обеспечения безопасности некоторые из этих функций могут быть недоступны во время движения автомобиля. Чтобы включить эти функции, остановите автомобиль в безопасном месте и поднимите ручной тормоз.

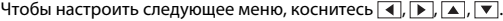

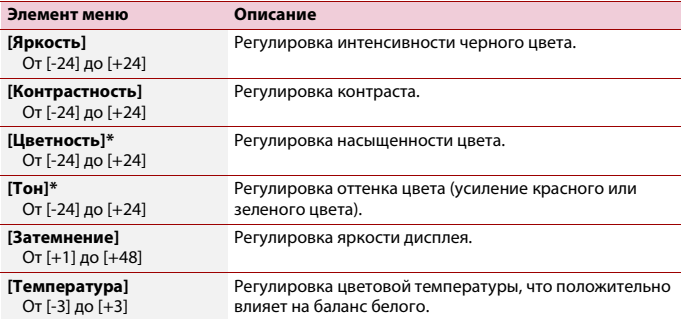

\* На некоторых изображениях не регулируется [Тон] и [Цветность].

#### **ПРИМЕЧАНИЯ**

- **•** Настройки [Яркость], [Контрастность] и [Затемнение] сохраняются отдельно при отключении фар автомобиля (днем) и их включении (ночью).
- **•** [Яркость] и [Контрастность] переключаются автоматически в зависимости от настройки [Настройки подсветки].
- **•** Функция [Затемнение] может быть включена или выключена [\(стр. 64\)](#page-63-0).
- **•** Регулировка изображения может быть недоступной для некоторых камер заднего вида.
- **•** Значения настроек можно отслеживать отдельно.

**Русский**

## **[Системная информация]**

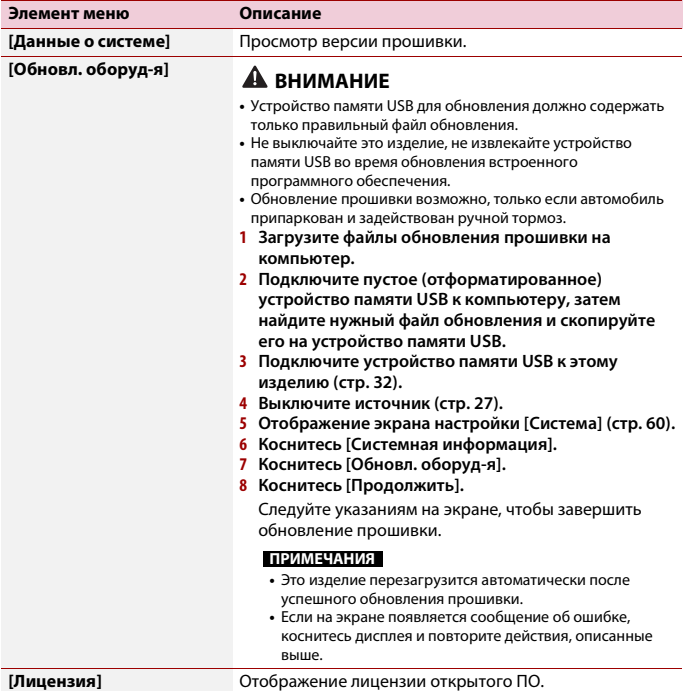

# <span id="page-66-0"></span> **Настройки темы**

Элементы меню меняются в зависимости от источника.

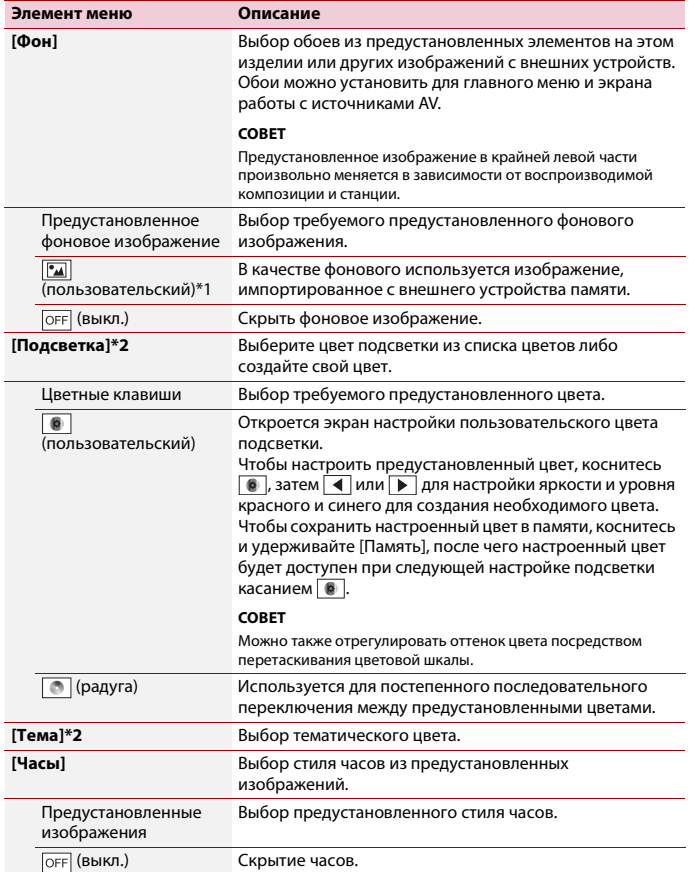

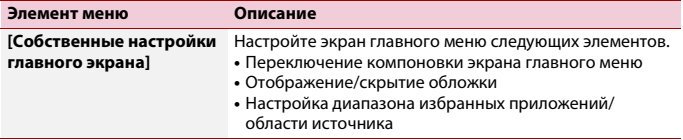

\*1 См. [Источник изображений \(стр. 37\)](#page-36-0).

\*2 Для просмотра экрана главного меню или экрана управления AV коснитесь кнопки [Дом. экр.] или [AV] соответственно.

# <span id="page-68-0"></span>**<b>ПО** Настройки аудио

Элементы меню меняются в зависимости от источника. Некоторые элементы меню становятся неактивными при отключении громкости.

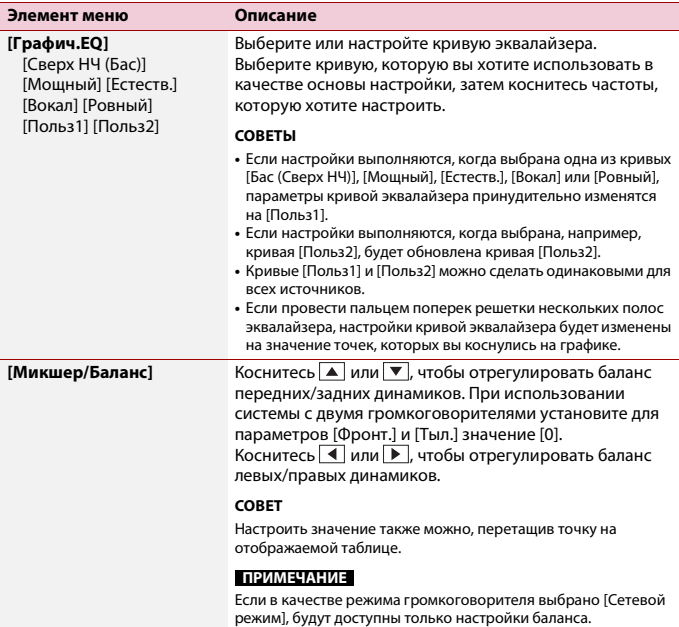

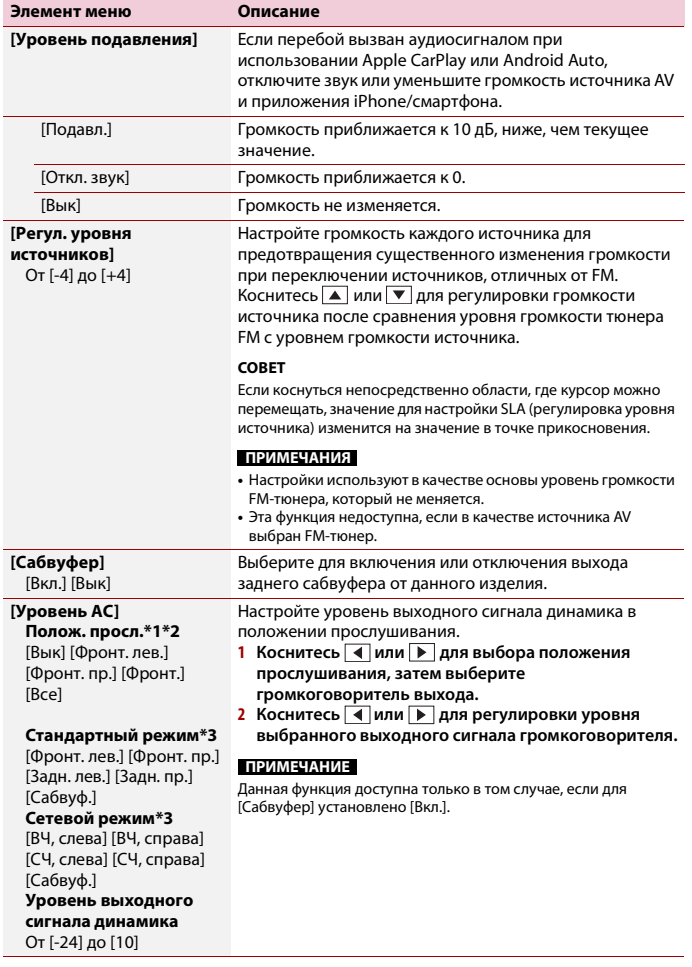

**Русский**

<span id="page-70-0"></span>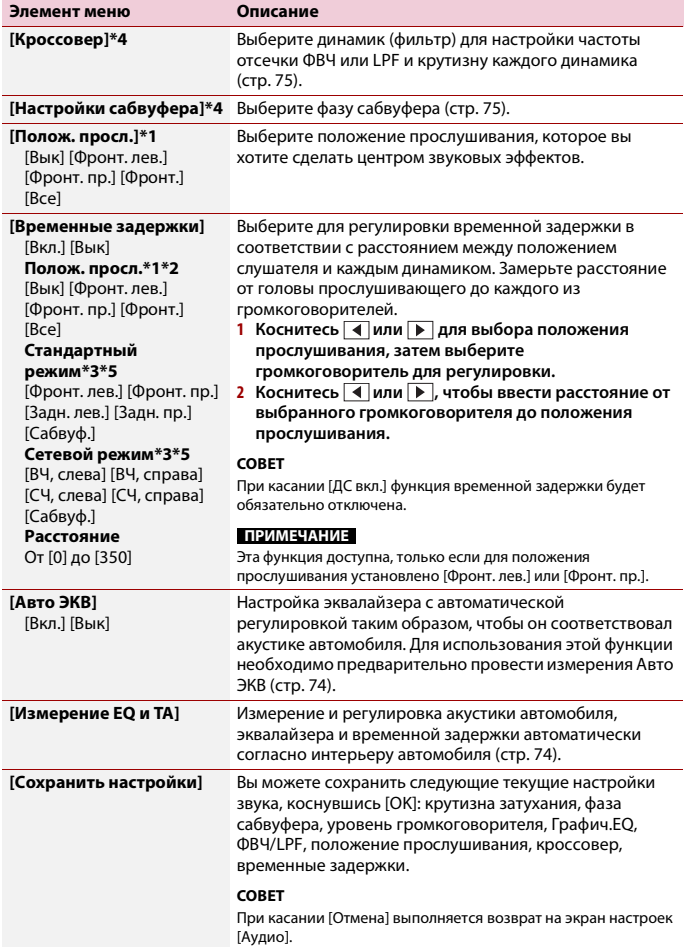

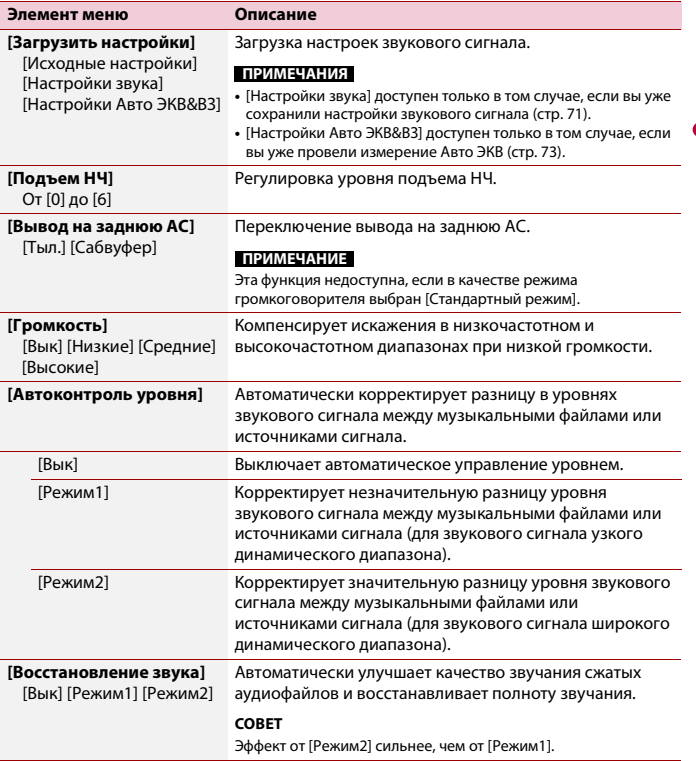

**Русский**

\*1 Функция [Все] недоступна, если в качестве режима громкоговорителя выбран [Сетевой режим].

\*2 При изменении положения прослушивания уровни выхода всех громкоговорителей будут изменены соответственно.

\*3 Для использования этой функции необходимо предварительно провести измерения акустики автомобиля.

\*4 Данная функция недоступна при регулировке громкоговорителя для высоких частот.

\*5 Эта функция доступна, только если для положения прослушивания установлено [Фронт. лев.] или [Фронт. пр.].
#### **Автоматическая регулировка кривой эквалайзера (Авто ЭКВ)**

Путем измерения акустики автомобиля можно автоматически регулировать кривую эквалайзера в соответствии с акустическими характеристиками автомобиля.

# **А предупреждение**

Во время измерения акустики автомобиля из динамиков может раздаваться громкий звук (шум). Ни в коем случае не проводите измерение Авто ЭКВ во время движения.

# **А ВНИМАНИЕ**

- **•** Тщательно проверьте выполнение условий перед проведением процедуры Авто ЭКВ, поскольку при ее проведении в следующих условиях возможно повреждение динамиков:
	- Динамики неправильно подсоединены. (Например, задний динамик подсоединен вместо сабвуфера.)
	- Динамик подсоединен к усилителю мощности, выходная мощность которого превышает максимальную входную мощность динамика.
- **•** Если микрофон для акустических измерений (продается отдельно) не будет помещен в соответствующем месте, громкость звука при измерении может быть высокой и измерение может занять продолжительное время, что приведет к разрядке аккумулятора. Убедитесь, что микрофон установлен в указанном месте.

#### **▶Перед использованием функции Авто ЭКВ**

- **•** Выполняйте процедуру Авто ЭКВ в как можно более тихом месте, выключив двигатель автомобиля и систему кондиционирования. Кроме того, отключите питание автотелефонов или мобильных телефонов в автомобиле либо заранее извлеките их из автомобиля. Окружающие звуки могут помешать правильному измерению акустики автомобиля.
- **•** Убедитесь, что микрофон используется для акустических измерений (продается отдельно). Использование других микрофонов может помешать проведению измерения или привести к неправильному измерению акустики автомобиля.
- **•** Для выполнения процедуры Авто ЭКВ необходимо подсоединить передние динамики.
- **•** Если данное изделие подсоединено к усилителю мощности с регулировкой входного уровня, выполнение процедуры Авто ЭКВ может быть невозможно, если входной уровень усилителя мощности установлен ниже стандартного уровня.
- **•** Если данное изделие подсоединено к усилителю мощности с LPF (фильтр нижних частот), выключите LPF перед выполнением процедуры Авто ЭКВ. Кроме того, установите частоту отсечки для встроенного LPF активного сабвуфера на самый высокий уровень.
- **•** Расстояние было вычислено компьютером таким образом, чтобы обеспечить оптимальную задержку и гарантировать точные результаты. Не изменяйте это значение.

– Внутри автомобиля имеет место сильный отраженный звук и возникают задержки.

- Использование LPF на активных сабвуферах или внешних усилителях может привести к задержкам низкочастотных звуков.
- **•** При возникновении ошибки во время измерения проверьте следующее перед измерением акустики автомобиля.
	- Передние динамики (левый/правый)
	- Задние динамики (левый/правый)
	- Шум
	- Микрофон для акустических измерений (продается отдельно)
	- Низкий уровень заряда аккумулятора

#### **▶Выполнение Авто ЭКВ**

# **А ВНИМАНИЕ**

Не выключайте двигатель во время измерения.

#### **ПРИМЕЧАНИЯ**

- **•** Процедура Авто ЭКВ изменяет настройки звука следующим образом:
- Настройки регулятора уровня сигнала/баланса возвращаются в среднее положение [\(стр. 69\)](#page-68-0).
- **•** Предыдущие настройки для Авто ЭКВ будут заменены.
- **1 Остановите автомобиль в тихом месте, закройте все двери, окна и люк в крыше и выключите двигатель.**

Если оставить двигатель в работающем состоянии, шум двигателя может помешать правильному проведению процедуры Авто ЭКВ.

#### **ПРИМЕЧАНИЕ**

Если во время измерения будут обнаружены ограничения движения, измерение будет отменено.

- **2 Закрепите микрофон для акустических измерений (продается отдельно) в центре подголовника водительского сиденья, направив его вперед.** Результаты процедуры Авто ЭКВ могут отличаться в зависимости от того, где помещен микрофон. Если нужно, поместите микрофон на переднем пассажирском сиденье и проведите процедуру Авто ЭКВ.
- **3 Отключите устройство iPhone или смартфон.**
- **4 Включите зажигание (ACC ON).**

Если включен кондиционер или обогреватель автомобиля, выключите его.

- **5 Переключите AV-источник в [Source OFF] [\(стр. 27\)](#page-26-0).**
- **6** Коснитесь
- **7** Коснитесь **Ф**, а затем  $\boxed{\cdot}$
- **8 Коснитесь [Измерение EQ и TA].**
- **9 Подключите к данному изделию микрофон для акустических измерений (продается отдельно).**

Подключите микрофон к гнезду входа AUX на задней панели изделия.

 $-74-$ 

# **Русский**

#### **ПРИМЕЧАНИЕ**

Воспользуйтесь удлинительным кабелем (продается отдельно), если шнур микрофона (продается отдельно) недостаточно длинный.

#### **10Коснитесь [Фронт. лев.] или [Фронт. пр.], чтобы выбрать текущее положение**

#### **прослушивания.**

**11Коснитесь [Старт].**

Начнется 10-секундный обратный отсчет.

#### **ПРИМЕЧАНИЕ**

Перед началом процесса соединение Bluetooth будет разорвано.

#### **12Выйдите из автомобиля и не открывайте двери, пока обратный отсчет не закончится.**

Когда обратный отсчет завершится, из динамиков прозвучит звуковой сигнал измерения (шум) и начнется измерение Авто ЭКВ.

## **13Подождите, пока измерение не будет завершено.**

После завершения процедуры Авто ЭКВ будет отображено сообщение.

#### **ПРИМЕЧАНИЕ**

Время измерения варьируется в зависимости от типа автомобиля.

#### **СОВЕТ**

Для остановки измерения коснитесь [Стоп].

#### **14Бережно храните микрофон в перчаточном ящике или другом безопасном месте.**

Если микрофон будет подвергаться воздействию прямых солнечных лучей в течение длительного периода, высокая температура может привести к деформации, изменению цвета или нарушению работы.

#### **Регулировка значения частоты среза**

Значение частоты среза можно регулировать для каждого динамика.

Можно регулировать следующие громкоговорители:

[**Стандартный режим**]: Передний, задний, сабвуфер.

[**Сетевой режим**]: Высоких частот, средних частот, сабвуфер.

#### **ПРИМЕЧАНИЕ**

[Настройки сабвуфера] доступно только если для [Сабвуфер] выбрано [Вкл.].

- $1$  Коснитесь  $\parallel$
- **2** Коснитесь  $\overline{\mathbf{Q}}$  , а затем  $\overline{\mathbf{Q}}$ .
- **3 Коснитесь [Кроссовер] или [Настройки сабвуфера].**
- **4** Коснитесь или ▶ для переключения громкоговорителя.

**5 Перетаскивайте кривую графика, чтобы установить точку отсечки.**

## **6 Перетаскивайте самую нижнюю точку графика, чтобы установить крутизну отсечки.**

Кроме того, можно установить следующие элементы.

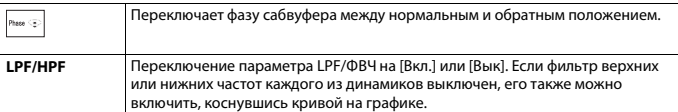

# **Настройки видео**

Элементы меню меняются в зависимости от источника.

## **[Время слайда]**

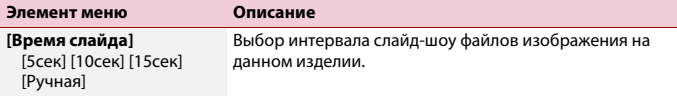

## **[Настройки видео сигнала]**

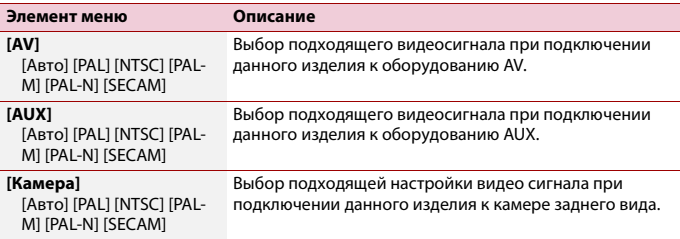

# Меню Избранное

Регистрация избранных пунктов меню в виде ярлыков позволяет быстро переходить к зарегистрированному экрану меню путем простого касания экрана [Избранное].

#### **ПРИМЕЧАНИЕ**

В меню Избранное может быть зарегистрировано до 12 элементов.

## **Создание ярлыка**

- **10 Коснитесь 1** , затем коснитесь
- **2 Коснитесь значка звезды рядом с элементом меню.**

Значок в виде звезды для выбранного меню будет закрашен.

#### **СОВЕТ**

Для отмены регистрации коснитесь значка в виде звезды в столбце меню еще раз.

## **Выбор ярлыка**

- $K$ оснитесь  $\boxed{\blacksquare}$ , затем коснитесь  $\boxed{\clubsuit}$
- 
- $2$  Коснитесь  $\star$
- **3 Коснитесь пункта меню.**

## **Удаление ярлыка**

**Коснитесь II** , затем коснитесь  $\Phi$ .

- $2$  **Коснитесь**  $\star$
- **3 Коснитесь и удерживайте столбец меню избранного.** Выбранный пункт меню будет удален с экрана [Избранное].

#### **СОВЕТ**

Кроме того, ярлык можно удалить, если коснуться и удерживать зарегистрированный столбец меню.

# Другие функции

# **Установка времени и даты**

**1 Коснитесь текущего времени на экране.**

**2** Коснитесь  $\blacktriangle \mathbf{u}$ или  $\blacktriangledown \mathbf{u}$ для настройки даты и времени.

Вы можете работать со следующими элементами: Год, месяц, дата, часы, минуты.

#### **СОВЕТЫ**

- **•** Можно изменить формат отображения времени [12часов] или [24часа].
- **•** Можно изменить формат отображения даты: День-месяц, месяц-день.

# **Изменение режима широкоформатного экрана**

Можно установить режим экрана для экрана AV и файлов изображений.

**1 Коснитесь кнопки режима отображения экрана.**

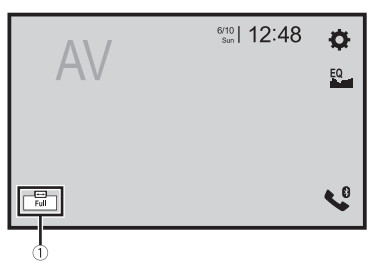

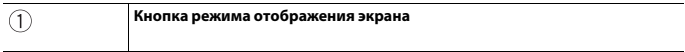

## **2 Коснитесь нужного режима.**

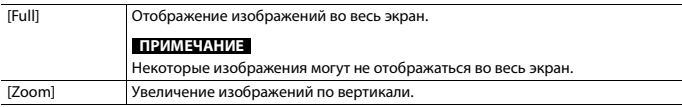

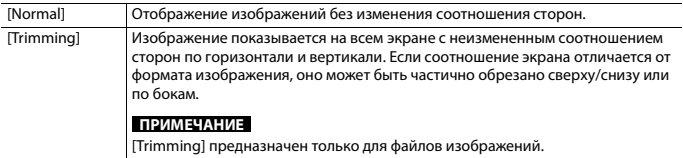

#### **СОВЕТЫ**

- **•** Для каждого источника видеосигнала можно сохранить различные настройки.
- **•** Если видео просматривается в широкоэкранном режиме, не совпадающем с его исходным соотношением сторон, оно может отображаться по-другому.
- **•** При просмотре в режиме [Zoom] видеоизображение может оказаться более зернистым.

#### **ПРИМЕЧАНИЕ**

Для файлов изображений можно выбрать либо [Normal], либо [Trimming] в широкоэкранном режиме.

# **Восстановление настроек по умолчанию этого изделия**

Можно восстановить значения по умолчанию или записанное содержимое до настроек по умолчанию из [Восст. настройки] в меню [Система] [\(стр. 64\)](#page-63-0).

# Приложение

# **Поиск и устранение неисправностей**

В случае возникновения проблем при эксплуатации мультимедийной системы обратитесь к этому разделу. Ниже перечислены наиболее часто встречающиеся проблемы вместе с их вероятными причинами и методами устранения. Если здесь не приведено решение вашей проблемы, свяжитесь с дилером или ближайшим

уполномоченным сервисным центром компании Pioneer.

#### **Типичные проблемы**

**Отображается черный экран, работа невозможна с помощью кнопок сенсорной панели.**

- $\rightarrow$  Включен режим [Power OFF].
	- Коснитесь любой кнопки на данном изделии для выхода из режима.

## **Проблемы с AV-экраном**

#### **На экране отображается предупреждение и видео не отображается.**

- → Провод стояночного тормоза не подключен или тормоз не задействован.
	- Правильно подсоедините провод стояночного тормоза и задействуйте стояночный тормоз.
- → Включена блокировка стояночного тормоза.

– Припаркуйте автомобиль в безопасном месте и задействуйте стояночный тормоз.

#### **С подключенного оборудования не выводится видео.**

- $\rightarrow$  Выбрана неверная настройка [AV вход] или [AUX вход].
	- Исправьте настройки.

#### **Возникают пропуски аудио или видео.**

- → Данное изделие не закреплено должным образом.
	- Надежно закрепите данное изделие.

#### **Звук не воспроизводится. Громкость не увеличивается.**

→ Кабели подсоединены неправильно. – Правильно подсоедините кабели.

#### Отображается значок  $\bigcirc$  и работа **невозможна.**

→ Данная операция несовместима с конфигурацией видео.

**Произвольное воспроизведение в режиме просмотра музыки невозможно при подключении USBнакопителя.**

- → Произвольное воспроизведение в режиме поиска музыки отменяется после выключения переключателя зажигания (ACC OFF).
	- Выберите снова режим поиска музыки и включите произвольное воспроизведение.

#### **Изображение растянуто и имеет неверное соотношение сторон.**

→ Установленное соотношение сторон не соответствует выводимому изображению.

– Выберите настройку, соответствующую изображению.

#### **Работа с iPod невозможна.**

- $\rightarrow$  Устройство iPod не реагирует на команды.
	- Переподключите iPod с помощью кабеля интерфейса USB для iPod/ iPhone.
	- Установите новую версию программного обеспечения для iPod.

#### → Возникла ошибка.

- Переподключите iPod с помощью кабеля интерфейса USB для iPod/ iPhone.
- Припаркуйте автомобиль в безопасном месте, а затем выключите зажигание (ACC OFF). После этого снова включите зажигание (ACC ON).
- Установите новую версию программного обеспечения для iPod.
- → Кабели подсоединены неправильно.
	- Правильно подсоедините кабели.

#### **Звук с iPod не воспроизводится.**

- → При одновременном использовании соединений Bluetooth и USB направление вывода аудиосигналов может переключаться автоматически.
	- Воспользуйтесь iPod для изменения направления вывода аудиосигналов.

### **Проблемы с экраном телефона**

#### **Набор невозможен, поскольку кнопки сенсорной панели набора неактивны.**

- → Телефон находится за пределами зоны обслуживания.
	- Повторите действие после возврата в зону обслуживания.
- $\rightarrow$  Не удается установить соединение между мобильным телефоном и данным изделием.
	- Выполните соединение.
- → Если при двух одновременно подключенных к этому изделию сотовых телефонах на первом телефоне выполняется набор номера, прием звонка или идет телефонный разговор, то набрать номер на втором телефоне невозможно.
	- По завершению работы с первым из двух сотовых телефонов переключитесь на второй телефон с помощью кнопки переключения устройств, а затем наберите номер.

## **Проблемы с экраном**

#### **приложения**

#### **Отображается черный экран.**

- → При использовании приложения оно было остановлено со стороны смартфона.
	- Коснитесь  $\blacksquare$ , чтобы открыть экран главного меню.
- $\rightarrow$  Возможно, ОС смартфона ожидает операции на экране.
	- Остановите автомобиль в безопасном месте и проверьте экран смартфона.

#### **Отображается экран, но работа невозможна.**

- → Возникла ошибка.
	- Припаркуйте автомобиль в безопасном месте, а затем выключите зажигание (ACC OFF). После этого снова включите зажигание (ACC ON).

#### **Смартфон не заряжается.**

→ Зарядка была прервана, поскольку температура смартфона возросла изза продолжительного использования смартфона во время зарядки.

- Отсоедините смартфон от кабеля и подождите, пока смартфон остынет.
- → Было использовано больше мощности аккумуляторной батареи, чем получено во время зарядки.
	- Проблема может быть решена путем остановки всех ненужных сервисов в смартфоне.

# **Сообщения об ошибках**

При возникновении проблем с данным изделием на дисплее появится сообщение об ошибке. Обратитесь к приведенной ниже таблице для идентификации проблемы, а затем предпримите предложенные действия по ее устранению. Если ошибка продолжает появляться, свяжитесь со своим дилером или с ближайшим центром обслуживания компании Pioneer.

#### **Общие**

#### **Ошибка усилителя**

- **→ Не удается управлять данным** изделием, или же подключение динамиков неправильное;
	- активирована схема защиты. – Проверьте подключение
		- динамиков. Если сообщение не исчезает даже после выключения/ включения двигателя, обратитесь за помощью к своему дилеру или в уполномоченный сервисный центр Pioneer.

## **Spotify**

#### **Пропущено максимально допустимое**

→ Достигнуто максимальное количество пропусков.

- Не допускайте превышения ограничения на количество пропусков.
- Spotify имеет ограничение на общее число пропусков в час.

#### **Проверьте USB**

- → Произошло короткое замыкание в USB-разъеме или USB-кабеле.
	- Убедитесь, что USB-разъем или USBкабель не зажаты и не повреждены.
- → Подсоединенное устройство памяти USB потребляет ток, превышающий максимально допустимый ток.
	- Отсоедините устройство памяти USB и не используйте его. Выключите зажигание (OFF), затем снова включите в положение ACC или ON, а затем подсоедините совместимое устройство памяти USB.

#### **Нет Spotify**

- $\rightarrow$  Приложение Spotify не установлено на подключенном устройстве.
	- Установите приложение Spotify на мобильном устройстве.

#### **Обновить**

- $\rightarrow$  Приложение Spotify устарело.
	- Обновите приложение Spotify до последней версии.

#### **Войдите в систему**

- → Вы не выполнили вход в приложение Spotify.
	- Выполните вход в приложение Spotify.

#### **Нет сигнала**

- → Подключенное устройство вне диапазона.
	- Подключите устройство к сети.

## Устройство памяти USB

#### Error-02-9X/-DX

- → Ошибка связи.
	- Выключите (ОFF) и снова включите (ON) зажигание.
	- Отсоедините устройство памяти **USB**
	- Поменяйте источник, Затем вернитесь к устройству памяти USB.

#### Воспр. невозможно

- → Нет доступных для воспроизведения файлов на устройстве хранения USB.
	- Убедитесь, что файлы на устройстве хранения USB совместимы с данным изделием.
- → На подключенном устройстве памяти USB включена функция защиты.
	- Чтобы отключить функцию защиты, следуйте инструкциям к устройству памяти USB.

#### Пропущ.

- → Подключенное устройство памяти USB содержит файлы, защищенные системой DRM.
	- Защищенные файлы пропускаются.

#### Защита

- → Все файлы на подключенном устройстве памяти USB, защищены системой DRM.
	- Замените устройство памяти USB.

#### Нет USB устройства

- → Подключенное устройство памяти USB не поддерживается данным изделием.
	- Отсоедините устройство и замените его на совместимое устройство памяти USB.

#### Проверьте USB

→ Произошло короткое замыкание в USB-разъеме или USB-кабеле.

- Убедитесь, что USB-разъем или USBкабель не зажаты и не повреждены.
- → Подсоединенное устройство памяти USB потребляет ток, превышающий максимально допустимый ток.
	- Отсоедините устройство памяти USB и не используйте его. Выключите зажигание (ОЕЕ), затем снова включите в положение АСС или ON, а затем подсоедините совместимое устройство памяти USB.

#### Ошибка источника

- → Подключенный концентратор USB не поддерживается данным изделием.
	- Подключите устройство памяти USB напрямую к данному изделию.

#### Нет отклика

- → Устройство не распознает подключенное устройство памяти USB.
	- Отсоедините устройство и замените его на другое устройство памяти USB.

#### USB был отсоединен для защиты устройства. Не подключайте повторно это USB устройство. Перезапустите устройство

- → Произошло короткое замыкание в USB-разъеме или USB-кабеле.
	- Убедитесь, что USB-разъем или USBкабель не зажаты и не повреждены.
- → Подсоединенное устройство памяти USB потребляет ток, превышающий максимально допустимый ток.
	- Отсоедините устройство памяти USB и не используйте его. Выключите переключатель зажигания (ОЕЕ), затем снова включите в положение АСС или ON. а затем подсоедините совместимое устройство памяти USB.
- → Произошло замыкание в интерфейсном USB-кабеле для iPod/ iPhone.
	- Убедитесь в том, что интерфейсный USB-кабель для iPod/iPhone или USB-кабель не зажат и не поврежден.

#### **Нет авторизации для воспроизведения DivX с защитой**

- → Данный продукт не позволяет воспроизводить файлы DivX, защищенные от копирования. – Выберите файл, который можно
	- воспроизвести.

#### **АУДИОФОРМАТ НЕ ПОДДЕРЖИВАЕТСЯ**

- → Файл такого типа не поддерживается данным изделием.
	- Выберите файл, который можно воспроизвести.

#### **iPod**

#### **Error-02-6X/-9X/-DX**

 $\rightarrow$  Сбой iPod.

– Отсоедините кабель от iPod. Как только отобразится главное меню iPod, снова подсоедините кабель и выполните сброс iPod.

#### **Error-02-67**

- $→$  Старая версия прошивки iPod.
	- Обновите версию iPod.

## **Bluetooth**

#### **Error-10**

- → Отключилось питание модуля Bluetooth данного изделия.
	- Выключите (OFF) и затем снова включите (ON) зажигание.

Если сообщение об ошибке после этого все еще появляется, обратитесь за помощью к своему дилеру или в

уполномоченный сервисный центр Pioneer.

## **Apple CarPlay**

### **Попытка подключения к Apple CarPlay.**

- $\rightarrow$  Сбой связи, система выполняет попытку подключения.
- → Подождите. Затем выполните действия ниже, если сообщение об ошибке не исчезает.
	- Перезапустите iPhone.
	- Отсоедините кабель от iPhone и через несколько секунд снова подключите iPhone.
	- Выключите (OFF) и затем снова включите (ON) зажигание.

Если сообщение об ошибке после этого все еще появляется, обратитесь за помощью к своему дилеру или в уполномоченный сервисный центр Pioneer.

## **Android Auto**

#### **Работа Android Auto прекращена.**

- → Подключенное устройство несовместимо с Android Auto.
	- Убедитесь, что устройство совместимо с Android Auto.
- $\rightarrow$  Сбой запуска Android Auto по нескольким причинам.
	- Отсоедините кабель от смартфона и через несколько секунд снова подключите смартфон.
	- Перезапустите смартфон.
	- Выключите (OFF) и затем снова включите (ON) зажигание.

Если сообщение об ошибке после этого все еще появляется, обратитесь за помощью к своему дилеру или в уполномоченный сервисный центр Pioneer.

→ Установленное на изделии время неверное.

– Убедитесь, что время установлено правильно.

#### Ошибка сопряжения Bluetooth. Выполните сопряжение телефона Android вручную.

- → Сбой сопряжения Bluetooth по нескольким причинам.
	- Выполните сопряжение с устройством вручную.

#### Для использования Android Auto остановите машину и проверьте Ваш смартфон.

- → На экране устройства, совместимого c Android Auto, отображаются настройки по умолчанию, или изображения не выводятся с устройства, совместимого с Android Auto.
	- Припаркуйте автомобиль в безопасном месте и следуйте инструкциям на экране. Если сообшение об ошибке все равно отображается после выполнения инструкций на экране, переподключите устройство.

# Подробная информация о **ВОСПРОИЗВОДИМЫХ носителях** информации

## Совместимость

#### Общая информация об устройстве памяти USB

• Не оставляйте устройство памяти USB в местах, подверженных воздействию высоких температур.

- В зависимости от используемого устройства памяти USB данное изделие может не распознать устройство или не воспроизвести записанные файлы надлежащим образом.
- Текстовая информация некоторых аудио- и видеофайлов может отображаться неверно.
- Используйте правильные расширения файлов.
- После запуска воспроизведения файлов на устройстве памяти USB со сложной иерархией папок возможна небольшая задержка.
- Операции могут варьироваться в зависимости от типа устройства памяти USB.
- Воспроизведение музыки с устройства памяти USB может быть невозможно из-за характеристик файла, размера файла, записанного приложения, среды воспроизведения, условий хранения и т.д.

#### Совместимость устройства памяти **USB**

- Чтобы узнать подробнее о совместимости устройства памяти USB с данным изделием, см. Технические характеристики (стр. 94).
- Протокол: bulk
- Устройство памяти USB нельзя подключать к этому изделию через концентратор USB.
- Устройство памяти USB, разбитое на разделы, не совместимо с этим излелием.
- Надежно прикрепите устройство памяти USB во время вождения. Не допускайте падения устройства памяти USB на пол, где оно может быть повреждено педалью газа или тормоза.
- Воспроизведение аудиофайлов, содержащих графические данные, может начинаться с незначительной задержкой.
- **•** Некоторые устройства памяти USB, будучи подключенными к этому изделию, могут вызывать шум в радиоприемнике.
- **•** Не подключайте в гнездо другие устройства, кроме устройства памяти USB.

Последовательность аудиофайлов на устройстве памяти USB.

На устройстве памяти USB

последовательность может отличаться от последовательности на устройстве памяти USB.

#### **Использование руководств и дополнительной информации**

**•** Файлы, имеющие защиту авторского права, не воспроизводятся.

#### **Общая информация о файлах DivX**

#### **Примечания, относящиеся только к DivX-файлам**

- **•** Надлежащее функционирование гарантируется только для DivX-файлов, загруженных с сайтов партнеров DivX. Несанкционированные DivX-файлы могут не функционировать надлежащим образом.
- **•** Данное изделие может отображать файл DivX длительностью до 1 590 минут 43 секунд. Операции поиска свыше установленного времени запрещены.
- **•** Подробнее о версиях видео в формате DivX, которое можно воспроизводить на данном устройстве, см. [Технические](#page-93-0)  [характеристики \(стр. 94\)](#page-93-0).
- **•** Подробную информацию о DivX можно найти на следующем сайте: https:// www.divx.com/

#### **Файлы субтитров DivX**

- **•** Можно использовать файлы субтитров в формате Srt с расширением ".srt".
- **•** Для каждого файла DivX используется только один файл субтитров.

Несколько файлов субтитров использоваться не могут.

- **•** Файлы субтитров, имена которых до расширения совпадают с именем файла DivX, ассоциируются с файлом DivX. Последовательности символов до расширения должны точно совпадать. Однако если имеется только один файл DivX и один файл субтитров в одной папке, эти файлы ассоциируются даже в том случае, если имена не совпадают.
- **•** Файл субтитров необходимо хранить в той же папке, что и файл DivX.
- **•** Допускается использовать до 255 файлов субтитров. Файлы субтитров свыше этого количества не будут распознаны.
- **•** В имени файла субтитров можно использовать до 64 символов, включая расширение. Если в имени файла используется больше 64 символов, такой файл может быть не распознан.
- **•** Кодировка символов должна соответствовать стандарту ISO-8859-1. Использование символов, не соответствующих ISO-8859-1, может привести к искаженному отображению этих символов.
- **•** Возможно искаженное отображение субтитров, если отображаемые символы в файле субтитров содержат контрольный код.
- **•** Субтитры и видео в материалах с большей скоростью передачи данных могут синхронизироваться не полностью.
- **•** Если множественные субтитры запрограммированы для отображения в течение короткого времени, например 0,1 секунды, такие субтитры могут не отображаться в установленное время.

#### **Таблица совместимости носителей информации**

#### **Общие**

**•** Максимальное время воспроизведения аудиофайла, хранящегося на устройстве памяти USB: 7,5 ч (450 минут)

#### **Устройство памяти USB**

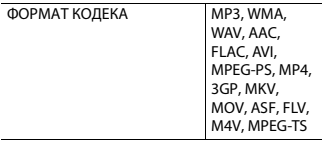

#### **Поддержка MP3**

- **•** Вер. Версия 2.x тега ID3 имеет приоритет, если присутствуют версии 1.x и вер. 2.x.
- **•** Это изделие не поддерживает следующие форматы: MP3i (интерактивный MP3), mp3 PRO, m3u плейлист

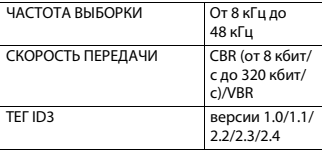

#### **Поддержка WMA**

**•** Данное изделие не поддерживает следующие форматы: Windows Media™ Audio 9.2 Professional, Lossless, Voice

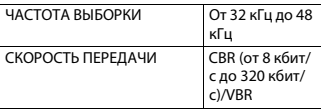

## **Поддержка WAV**

**•** Частота выборки, отображенная на экране, может быть округлена.

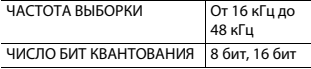

#### **Поддержка AAC**

**•** Данное изделие воспроизводит AACфайлы, закодированные с помощью iTunes.

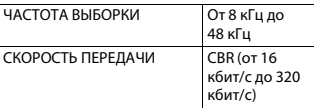

#### **Поддержка FLAC**

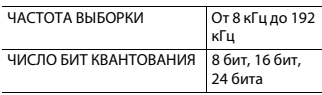

#### **Поддержка DivX**

- **•** Данное изделие не поддерживает следующие форматы: формат DivX Ultra, файлы DivX без видеоданных, файлы DivX, закодированные с помощью аудиокодека LPCM (Linear PCM)
- **•** Если размер файла составляет более 4 ГБ, воспроизведение будет остановлено до его завершения.
- **•** Содержимое файлов DivX может накладывать запрет на выполнение некоторых специальных операций.

#### **Устройство памяти USB**

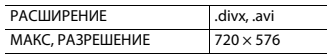

#### **Совместимость видеофайлов**

**•** Файлы могут не воспроизводиться должным образом. Причиной этому может быть среда, в которой был создан файл, или содержимое файла.

- **•** Это изделие несовместимо с передачей данных с пакетной записью.
- **•** Данное изделие может распознавать до 32 символов, начиная с первого символа, включая расширение файла и название папки. В зависимости от площади изображения, данное изделие может попытаться воспроизвести их с уменьшенным размером шрифта. Однако максимальное число символов, которые могут быть воспроизведены, зависит от ширины каждого символа и от площади изображения.
- **•** Последовательность выбора папок или другие операции могут меняться в зависимости от программы кодировки или записи.
- **•** Независимо от длительности пустого фрагмента между песнями оригинальной записи воспроизведение сжатых аудиофайлов выполняется с незначительными паузами между песнями.
- **•** В зависимости от скорости передачи в битах воспроизведение файлов может быть невозможным.
- **•** Максимальное разрешение зависит от поддерживаемого видеокодека.

#### **.avi**

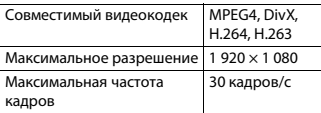

#### **.mpg/.mpeg**

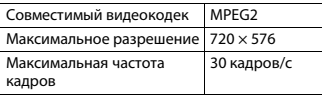

#### **.divx**

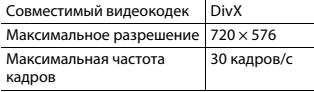

#### **.mp4**

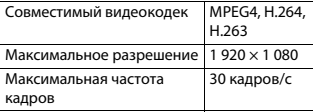

#### **.3gp**

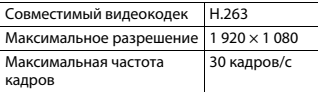

#### **.mkv**

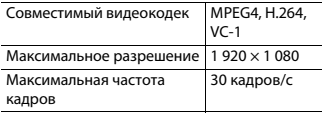

#### **.mov**

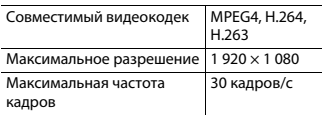

#### **.flv**

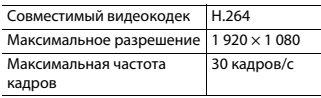

#### **.wmv/.asf**

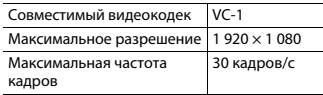

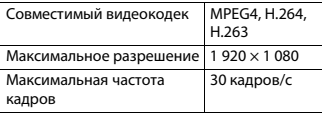

#### $.ts/.m2ts/.mts$

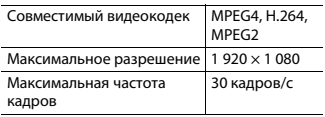

#### Пример иерархической структуры

#### **ПРИМЕЧАНИЕ**

Это изделие присваивает номера папкам. Пользователь не может присваивать номера папкам.

# **Bluetooth**

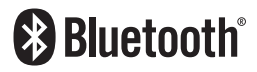

Bluetooth® (слово и логотипы) является зарегистрированным товарным знаком и принадлежит компании Bluetooth SIG, Inc.; использование PIONEER CORPORATION этих товарных знаков разрешено соответствующей лицензией. Прочие товарные знаки и торговые наименования принадлежат соответствующим владельцам.

# **WMA**

Windows Media - это зарегистрированная торговая марка или торговая марка Microsoft Corporation в США и/или других странах.

• В данном изделии используются технологии, принадлежащие

корпорации Microsoft, которые не разрешается использовать или распространять без лицензии от Microsoft Licensing, Inc.

# **FLAC**

© 2000-2009 Josh Coalson © 2011-2013 Xiph.Org Foundation Перераспределение и использование в исходных и двоичных формах с изменением и без него разрешается при соблюдении следующих условий:

- Перераспределение кода источника должно оставлять в силе вышеупомянутое уведомлением об авторских правах, этот список условий и следующую оговорку об ограничении ответственности.
- Перераспределения в двоичной форме ДОЛЖНЫ ВОСПРОИЗВОДИТЬ вышеупомянутое уведомление об авторских правах, этот список условий и следующую оговорку об ограничении ответственности в документации и/или других материалах, предоставляемых с разлачей.
- Запрешается использовать название Xiph.org Foundation, а также имена его участников для утверждения или рекламы продуктов, созданных на основе этого программного обеспечения, без специального предварительного письменного разрешения.

ЭТО ПРОГРАММНОЕ ОБЕСПЕЧЕНИЕ ПРЕДОСТАВЛЯЕТСЯ ВЛАДЕЛЬЦАМИ АВТОРСКОГО ПРАВА И УЧАСТНИКАМИ НА УСЛОВИЯХ "КАК ЕСТЬ". И ЛЮБЫЕ ЯВНЫЕ ИЛИ НЕЯВНЫЕ ГАРАНТИИ. В ТОМ ЧИСЛЕ (НО НЕ ОГРАНИЧИВАЯСЬ ИМИ). НЕЯВНЫЕ ГАРАНТИИ КОММЕРЧЕСКОЙ ЦЕННОСТИ И ПРИГОДНОСТИ ДЛЯ ОПРЕДЕЛЕННЫХ ЦЕЛЕЙ, НЕ ДАЮТСЯ. НИ

**Русский**

В КАКОМ СЛУЧАЕ ФОНД ИЛИ ЕГО СОТРУДНИКИ НЕ НЕСУТ ОТВЕТСТВЕННОСТИ ЗА ПРЯМОЙ, КОСВЕННЫЙ, СЛУЧАЙНЫЙ, СПЕЦИАЛЬНЫЙ, ИСКЛЮЧИТЕЛЬНЫЙ УЩЕРБ (В ТОМ ЧИСЛЕ, ПРИОБРЕТЕНИЕ ЗАМЕНЯЕМЫХ ТОВАРОВ ИЛИ УСЛУГ, ПОТЕРЯ ИСПОЛЬЗОВАНИЯ, ДАННЫХ ИЛИ ПРИБЫЛИ; ИЛИ ПЕРЕРЫВ В ДЕЯТЕЛЬНОСТИ, НО НЕ ОГРАНИЧИВАЯСЬ ИМИ), ВЫЗВАННЫЙ И, СОГЛАСНО ЛЮБОЙ ТЕОРИИ ОТВЕТСТВЕННОСТИ, БУДЬ ТО КОНТРАКТ, ОБЪЕКТИВНАЯ ОТВЕТСТВЕННОСТЬ ИЛИ ПРАВОНАРУШЕНИЯ (В ТОМ ЧИСЛЕ ХАЛАТНОСТЬ ИЛИ ИНОЕ), ВОЗНИКШИЙ В ЛЮБОМ СЛУЧАЕ В РЕЗУЛЬТАТЕ ИСПОЛЬЗОВАНИЯ ДАННОГО ПРОГРАММНОГО ОБЕСПЕЧЕНИЯ, ДАЖЕ ЕСЛИ РАССМОТРЕНА ВОЗМОЖНОСТЬ ТАКОГО УЩЕРБА

# **DivX**

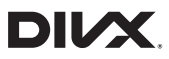

Устройства DivX® Home Theater Certified протестированы на обеспечение высокого качества при воспроизведении видео на DivX Home Theater (включая.avi, .divx). Логотип DivX означает свободу воспроизведения ваших любимых видео.

DivX®, DivX Certified® и связанные логотипы являются торговыми марками DivX, LLC и используются по лицензии.

Данное устройство DivX Certified® может воспроизводить видеофайлы DivX® Home Theater до 576p (включая .avi, .divx).

Загрузите бесплатное программное обеспечение с www.divx.com для создания, воспроизведения и передачи цифрового видео.

# **AAC**

AAC – это аббревиатура термина Advanced Audio Coding (Усовершенствованное копирование аудиофайлов). Относится к стандарту технологии сжатия аудио, используемому в форматах MPEG-2 и MPEG-4. Для кодировки AAC-файлов можно использовать несколько приложений, от которых будут зависеть форматы файлов и расширения. Данное устройство воспроизводит AAC-файлы, закодированные с помощью iTunes.

# **WebLink**

WebLink является торговым знаком Abalta Technologies, Inc.

# **Google, Google Play, Android**

Google, Google Play и Android являются товарными знаками Google LLC.

# **Android Auto**

# androidauto

Android Auto является торговой маркой Google LLC.

# Подробная информация о подсоединенных **устройствах iPod**

- Компания Pioneer не несет ответственности за потерю данных с iPod, даже если эти данные были потеряны во время использования данного изделия. Позаботьтесь о регулярном создании резервной копии данных iPod.
- Не подвергайте iPod продолжительному воздействию прямых солнечных лучей. Это может привести к сбоям в работе iPod. вызванным высокой температурой.
- Не оставляйте iPod в местах воздействия высоких температур.
- Во время движения надежно фиксируйте iPod. Не допускайте падения iPod на пол, где он может застрять под педалями тормоза или акселератора.
- Подробнее см. руководство по эксплуатации iPod.

iPhone, iPod u Lightning

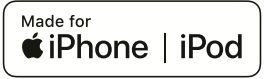

Использование значка Made for Apple означает, что устройство было разработано специально для подключения к продуктам Apple, указанным на значке, и сертифицировано разработчиком как соответствующее техническим стандартам Apple. Apple не несет ответственность за работу данного устройства или его

соответствие мерам безопасности и нормативным стандартам.

Обратите внимание, что использование данного аксессуара с продуктом Apple может повлиять на работу беспроводной СВЯЗИ

iPhone, iPod, iPod nano, iPod touch u Lightning являются товарными знаками Apple Inc., зарегистрированными в США и других странах.

## **App Store**

App Store является знаком обслуживания Apple Inc.

## iOS

iOS является торговой маркой, право на торговую марку которой в США и определенных других странах принадлежит Cisco.

## **iTunes**

iTunes является торговой маркой компании Apple Inc.. зарегистрированной в США и других странах.

## **Apple Music**

Apple Music является торговым знаком компании Apple Inc., зарегистрированной в США и других странах.

## **Apple CarPlay**

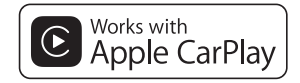

Apple CarPlay является торговым знаком компании Apple Inc.

Использование значка Works with Apple означает, что устройство было разработано специально для работы с технологией, указанной на значке, и сертифицировано разработчиком как соответствующее техническим стандартам Apple.

## **Siri**

Работает с Siri через микрофон.

#### **Совместимые модели iPod/ iPhone**

- **•** iPhone 7
- **•** iPhone 7 Plus
- **•** iPhone SE
- **•** iPhone 6s
- **•** iPhone 6s Plus
- **•** iPhone 6
- **•** iPhone 6 Plus
- **•** iPhone 5s
- **•** iPhone 5c
- **•** iPhone 5
- **•** iPhone 4s
- **•** iPod touch (6-го поколения)
- **•** iPod touch (5-го поколения)
- **•** iPod nano® (7-го поколения) В зависимости от моделей iPod/iPhone некоторые источники AV могут не

поддерживаться.

# **Использование контента, связанного на основе приложения**

### **Важно**

Условия, необходимые для доступа с помощью данного изделия к услугам контента на основе приложения:

- **•** На смартфон загружена последняя версия совместимого приложения связанного контента Pioneer для смартфона, доступного от провайдера услуг.
- **•** Имеется действующая учетная запись у провайдера контентных услуг.
- **•** Тарифный план смартфона. Примечание. Если тарифный план для смартфона не предусматривает неограниченного использования данных, может взиматься дополнительная плата за доступ к контенту, связанному на основе приложения, через сети 3G, EDGE и/ или LTE (4G).
- **•** Соединение с Интернетом через сеть 3G, EDGE, LTE (4G) или Wi-Fi.
- **•** Дополнительный кабель с адаптером Pioneer для подсоединения iPhone к данному изделию.

#### **Ограничения:**

- **•** Доступ к контенту, связанному на основе приложения, будет зависеть от наличия покрытия сотовой сети и/или сети Wi-Fi, необходимой для подключения смартфона к сети Интернет.
- **•** Доступность услуги может быть ограничена географическим регионом. Для получения дополнительной информации свяжитесь с провайдером услуги связанного контента.
- **•** Возможность доступа данного изделия к связанному контенту может изменяться без уведомления и может зависеть от любой из следующих причин: проблемы совместимости с будущими версиями встроенного программного обеспечения смартфона; проблемы совместимости с будущими версиями приложений связанного контента для смартфона; изменениями или прекращением

**Pyccku** 

поддержки приложений связанного контента или услуг их провайдером.

- Компания Pioneer не несет ответственности за любые проблемы. которые могут возникнуть в результате использования неправильного или дефектного контента, связанного на основе приложения.
- Ответственность за содержание и функции совместимых приложений несут поставщики приложений Арр.
- В режиме WebLink, Apple CarPlay и Android Auto функциональность системы во время управления автомобилем ограничена, а доступные функции определяются разработчиками Арр.
- Доступность функций режима WebLink, Apple CarPlay u Android Auto определяется разработчиком Арр, а не компанией Pioneer.
- Режим WebLink, Apple CarPlay и Android Auto обеспечивает доступ к приложениям, отличающимся от перечисленных (на которые распространяются ограничения во время управления автомобилем). однако степень использования содержания приложений определяется разработчиками Арр.

# **Spotify**<sup>®</sup>

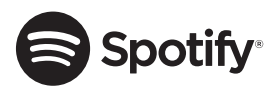

SPOTIFY и логотип Spotify являются зарегистрированными торговыми марками Spotify AB . Для получения списка совместимых мобильных устройств и сведений о премиум-подписке, если применимо, см. https://www.spotify.com.

## Примечание о просмотре видео

Помните, что использование данной системы для коммерческого или публичного просмотра может представлять собой нарушение авторских прав, защищенных законодательством об авторском праве.

# **Надлежащее** использование экрана LCD

#### **Обращение с экраном LCD**

- Если экран LCD подвергается длительному воздействию прямых солнечных лучей, он нагревается, что может привести к повреждению самого экрана LCD. Если данное изделие не используется, сократите до минимума воздействие прямых солнечных лучей на ЖК-экран.
- Экран LCD следует использовать в диапазоне температур, согласно Техническим характеристикам на стр. 94.
- Не используйте экран LCD при температурах выше или ниже диапазона рабочей температуры. поскольку это может привести к нарушению нормальной работы экрана LCD и его повреждению.
- Для повышения различимости в автомобиле экран LCD не оснащен зашитным покрытием. Не прикладывайте излишнее усилие при нажатии на экран, поскольку это может привести к его повреждению.
- **•** Не толкайте экран LCD, поскольку это может привести к появлению на нем царапин.
- **•** Ни в коем случае не прикасайтесь к экрану LCD ничем кроме пальцев во время использования функций сенсорной панели. Это может привести к появлению царапин на экране LCD.

## **Жидкокристаллический (LCD) экран**

- **•** Если экран LCD расположен рядом с вентиляционным отверстием кондиционера, убедитесь, что выходящий из кондиционера воздух не дует на экран. Теплый воздух из обогревателя может повредить экран LCD, а холодный воздух может привести к образованию влаги внутри данного изделия, что также может привести к повреждениям.
- **•** На экране LCD могут появиться небольшие черные или белые точки (яркие точки). Это является свойством экрана LCD и не указывает на неисправность.
- **•** Если экран LCD подвергается воздействию прямых солнечных лучей, изображение на нем будет трудноразличимо.
- **•** При использовании сотового телефона антенна должна находиться на максимальном расстоянии от экрана LCD, чтобы предотвратить помехи видеосигнала в виде пятен и цветных полос.

#### **Уход за экраном LCD**

- **•** При устранении пыли или очистке экрана LCD сначала выключите данное изделие, а затем очистите экран сухой мягкой тканью.
- **•** Протирая экран LCD, не царапайте его поверхность. Не используйте

агрессивные или абразивные чистящие вещества.

#### **Светодиодная подсветка LED**

Светоизлучающий диод используется внутри дисплея для подсветки экрана LCD.

- **•** При низких температурах использование светодиодной подсветки LED может увеличить время задержки изображения и ухудшить качество изображения из-за характеристик экрана LCD. Качество изображения улучшится при увеличении температуры.
- **•** Срок службы светодиодной подсветки LED составляет более 10 000 часов. Однако он может уменьшиться в случае эксплуатации при высоких температурах.
- **•** В конце срока службы светодиодной подсветки LED экран станет более тусклым и изображение больше не будет видимым. В этом случае обратитесь к своему дилеру или в ближайший уполномоченный сервисный центр Pioneer.

## <span id="page-93-0"></span>**Технические характеристики**

#### **Общие**

Номинальный источник питания: 14,4 В пост. тока (от 10,8 В до 15,1 В допустимое значение) Система заземления: Отрицательный тип Максимальный потребляемый ток: 10,0 A Размеры (Ш $\times$ В $\times$ Г): Корпус (DIN): 178 мм × 100 мм × 157 мм

Передняя часть: 188 мм × 118 мм × 10 мм Корпус (D): 178 мм × 100 мм × 164 мм Передняя часть: 171 мм × 97 мм × 3 мм Вес: 1,1 кг

#### **Дисплей**

Размер экрана/соотношение сторон: 6,78 дюймов ширина/16:9 (эффективная площадь изображения: 152,4 мм × 80,208 мм) Пиксели: 1 152 000 (2 400 × 480) Метод отображения: Активное управление матрицей TFT Система цветности: Поддержка PAL/NTSC/PAL-M/PAL-N/ SECAM Диапазон температур: от -10 ˚C до +60 ˚C **Аудио**

Максимальная выходная мощность: **•** 50 Вт × 4 **•** 50 Вт × 2 кан./4 Ω + 70 Вт × 1 кан./2 Ω (для сабвуфера) Номинальная выходная мощность: 22 Вт × 4 (от 50 Гц до 15 кГц, 5 % КНИ, 4 Ω НАГРУЗКА, задействованы оба канала) Сопротивление нагрузки: 4 Ω (от 4 Ω до 8 Ω [2 Ω для 1 канала] допустимое значение) Уровень выходного сигнала предварительного выхода (макс.): 4,0 В Эквалайзер (13-полосный графический эквалайзер): Частота: 50 Гц/80 Гц/125 Гц/200 Гц/315 Гц/500 Гц/800 Гц/1,25 кГц/2 кГц/3,15 кГц/5 кГц/8 кГц/12,5 кГц Усиление: ±12 дБ (2 дБ/шаг) <Стандартный режим> ФВЧ:

25 Гц/31,5 Гц/40 Гц/50 Гц/63 Гц/80 Гц/ 100 Гц/125 Гц/160 Гц/200 Гц/250 Гц Крутизна затухания: -6 дБ/окт., -12 дБ/окт., -18 дБ/окт., -24 дБ/окт., ВЫКЛ Сабвуфер/LPF: Частота: 25 Гц/31,5 Гц/40 Гц/50 Гц/63 Гц/80 Гц/ 100 Гц/125 Гц/160 Гц/200 Гц/250 Гц Крутизна затухания: -6 дБ/окт., -12 дБ/окт., -18 дБ/окт., -24 дБ/окт., -30 дБ/окт., -36 дБ/окт., ВЫКЛ Фаза: Нормальная/Обратная Временные задержки: шаг от 0 до 140 (2,5 см/шаг) Подъем ЧХ нижних звуковых частот: Усиление: от +12 дБ до 0 дБ (2 дБ/ шаг) Уровень громкости громкоговорителя: от +10 дБ до -24 дБ (1 дБ/шаг) <Сетевой режим> ФВЧ (Высокие): Частота: 1,25 кГц/1,6 кГц/2 кГц/2,5 кГц/3,15 кГц/4 кГц/5 кГц/6,3 кГц/8 кГц/10 кГц/ 12,5 кГц Крутизна затухания: -6 дБ/окт., -12 дБ/окт., -18 дБ/окт., -24 дБ/окт. Фаза: Нормальная/Обратная ФВЧ (Средний): Частота: 25 Гц/31,5 Гц/40 Гц/50 Гц/63 Гц/80 Гц/ 100 Гц/125 Гц/160 Гц/200 Гц/250 Гц Крутизна затухания: -6 дБ/окт., -12 дБ/окт., -18 дБ/окт., -24 дБ/окт., ВЫКЛ LPF (Средний): Частота: 1,25 кГц/1,6 кГц/2 кГц/2,5 кГц/3,15 кГц/4 кГц/5 кГц/6,3 кГц/8 кГц/10 кГц/ 12,5 кГц

Частота:

Крутизна затухания: -6 дБ/окт., -12 дБ/окт., -18 дБ/окт., -24 дБ/окт., ВЫКЛ ФВЧ/LPF (Средний): Фаза: Нормальная/Обратная Сабвуфер: Частота: 25 Гц/31,5 Гц/40 Гц/50 Гц/63 Гц/80 Гц/ 100 Гц/125 Гц/160 Гц/200 Гц/250 Гц Крутизна затухания: -6 дБ/окт., -12 дБ/окт., -18 дБ/окт., -24 дБ/окт., -30 дБ/окт., -36 дБ/окт., ВЫКЛ Фаза: Нормальная/Обратная Временные задержки: шаг от 0 до 140 (2,5 см/шаг) Подъем ЧХ нижних звуковых частот: Усиление: от +12 дБ до 0 дБ (2 дБ/ шаг) Уровень громкости громкоговорителя: от +10 дБ до -24 дБ (1 дБ/шаг)

#### **USB**

Стандартная характеристика USB: USB 1.1, USB 2.0 полная скорость, USB 2.0 высокая скорость Максимальный ток: 1,5 A USB Класс: MSC (Mass Storage Class), MTP (Media Transfer Protocol) Файловая система: FAT16, FAT32, NTFS <USB-аудио> Формат декодирования MP3: MPEG-1, 2 и 2.5 Audio Layer 3 Формат декодирования WMA: версии 7, 8, 9, 9.1, 9.2 (2 кан. аудио) Формат декодирования AAC: MPEG-4 AAC (только кодировка iTunes) (версия 12.5 и более ранняя) Формат декодирования FLAC: версии 1.3.0 (Free Lossless Audio Codec) Формат сигнала WAV (только режим MSC): Linear PCM Частота выборки:

Linear PCM: 16 кГц/22,05 кГц/24 кГц/32 кГц/44,1 кГц/48 кГц <USB-изображение> Формат декодирования JPEG (только режим MSC): .jpeg, .jpg, .jpe Дискретизация пикселей: 4:2:2, 4:2:0 Размер декодирования: МАКС.: 8 192 (В) × 7 680 (Ш) МИН.: 32 (В)  $\times$  32 (Ш) Формат декодирования PNG (только режим MSC): .png Размер декодирования: МАКС.: 720 (В)  $\times$  576 (Ш) МИН.: 32 (В) × 32 (Ш) Формат декодирования BMP (только режим MSC): .bmp Размер декодирования: МАКС.: 1 920 (В) × 936 (Ш) МИН.: 32 (В)  $\times$  32 (Ш) <USB-видео> Формат декодирования видео H.264: Base Line Profile, Main Profile, High Profile Формат декодирования видео H.263: Base Line Profile 0/3 Формат декодирования видео VC-1: Simple Profile, Main Profile, Advanced Profile DivX: Home Theater Формат декодирования видео MPEG4: Simple Profile, Advanced Simple Profile Формат декодирования видео MPEG2: Main Profile **Bluetooth**

Версия: Bluetooth сертификация 4.1 Выходная мощность: +4 дБм макс. (Класс мощности 2) Диапазон частот: от 2 400 МГц до 2 483,5 МГц

#### **Тюнер FM**

Диапазон частот: от 87,5 МГц до 108 МГц Полезная чувствительность: 12 dBf (1,1 мкВ/75 Ω, моно, сигнал/шум: 30 дБ) Отношение сигнал-шум: 72 дБ (радиосеть IEC-A)

#### **Тюнер MW**

Диапазон частот: от 531 кГц до 1 602 кГц (9 кГц) Полезная чувствительность: 28 мкВ (сигнал/шум: 20 дБ) Отношение сигнал-шум: 62 дБ (радиосеть IEC-A)

#### **Тюнер LW**

Диапазон частот: от 153 кГц до 281 кГц Полезная чувствительность: 30 мкВ (сигнал/шум: 20 дБ) Отношение сигнал-шум: 62 дБ (радиосеть IEC-A)

#### **Примечание:**

В соответствии со статьей 5 закона Российской Федерации «О защите прав потребителей» и постановлением правительства Российской Федерации № 720 от 16.06.97 компания Pioneer Europe NV оговаривает следующий срок службы изделий, официально поставляемых на российский рынок. Автомобильная электроника: 6 лет

Прочие изделия (наушники, микрофоны и т.п.): 5 лет

#### **ПРИМЕЧАНИЯ**

- **•** В целях совершенствования технические характеристики и конструкция могут быть изменены без предварительного уведомления.
- **•** Данное устройство произведено в Таиланде.

# https://www.pioneer-car.eu

Посетите www.pioneer-rus.ru (или www.pioneer-car.eu) для регистрации приобретенного Вами изделия.

## **PIONEER CORPORATION**

28-8. Honkomagome 2-chome, Bunkvo-ku, Tokyo 113-0021, Japan

## Корпорация Пайонир

28-8. Хонкомагомэ 2-чоме. Бункё-ку. Токио 113-0021, Япония

#### Импортер ООО "ПИОНЕР РУС"

105064, Россия, г. Москва, Нижний Сусальный переулок, дом 5, строение 19 Тел.: +7(495) 956-89-01

#### PIONEER EUROPE NV

Haven 1087, Keetberglaan 1, B-9120 Melsele, Belgium/Belgique TEL: (0) 3/570.05.11

## PIONEER ELECTRONICS (USA) INC.

P.O. Box 1540, Long Beach, California 90801-1540, U.S.A. TEL: (800) 421-1404

© PIONEER CORPORATION, 2020. Все права зашишены.